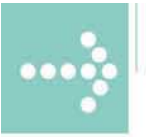

# Handbûcher/Manuals

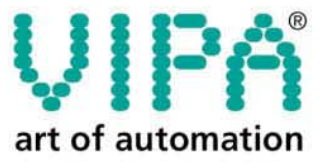

**VIPA Gesellschaft für Visualisierung** und Prozessautomatisierung mbH

Ohmstraße 4 D-91074 Herzogenaurach Tel.: +49-9132-744-0 Fax: +49-9132-744-144 Internet: www.vipa.de E-Mail: Info@vipa.de

# **Manual**

# **VIPA System 200V CP 240-1CC00**

Order No.: VIPA HB97E\_CP Reference: RE\_240-1CC00 Rev. 08/33

This manual is part of the documentation package with order number VIPA HB97E\_CP and relevant for:

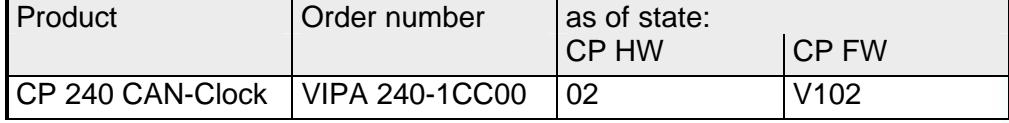

The information contained in this manual is supplied without warranties. The information is subject to change without notice.

© Copyright 2008 VIPA, Gesellschaft für Visualisierung und Prozessautomatisierung mbH Ohmstraße 4, D-91074 Herzogenaurach, Tel.: +49 (91 32) 744 -0 Fax.: +49 (91 32) 744-144 EMail: info@vipa.de http://www.vipa.de

**Hotline: +49 (91 32) 744-114** 

All rights reserved

The contents of this manual were verified with respect to the hard- and software. However, we assume no responsibility for any discrepancies or errors. The information in this manual is verified on a regular basis and any required corrections will be included in subsequent editions. Suggestions for improvement are always welcome. **Disclaimer of liability** 

VIPA, System 100V, System 200V, System 300V and System 500V are registered trademarks of VIPA Gesellschaft für Visualisierung und Prozessautomatisierung mbH. **Trademarks** 

> SIMATIC, STEP und S7-300 are registered trademarks of Siemens AG.

Any other trademarks referred to in the text are the trademarks of the respective owner and we acknowledge their registration.

### **About this manual**

This manual describes the System 200V CP 240 CAN-Clock that is available from VIPA. It contains detailed descriptions of the module. You are provided with information on the connection and the utilization of the CP 240 CAN-Clock.

#### **Chapter 1: Basics Overview**

This introduction presents the VIPA System 200V as a centralized as well as decentralized automation system.

The chapter also contains general information about the System 200V, i.e. dimensions, installation and operating conditions.

#### **Chapter 2: Assembly and installation guidelines**

This chapter provides all the information required for the installation and the hook-up of a controller using the components of the System 200V.

#### **Chapter 3: Hardware description**

Here the hardware components of the CP 240 CAN-Clock are more described. The technical data are to be found at the end of the chapter.

#### **Chapter 4: Deployment**

Content of this chapter is the project engineering of the CP 240 CAN-Clock. After the introducing CAN basics in the *fast introduction* you get information about the sequences of the telegrams by means of bus records. In the further these steps are more near described.

A further part of this chapter is the object directory and its assignment.

The chapter finishes with the description of the *Emergency object* and the *Network management NMT*.

### **Contents**

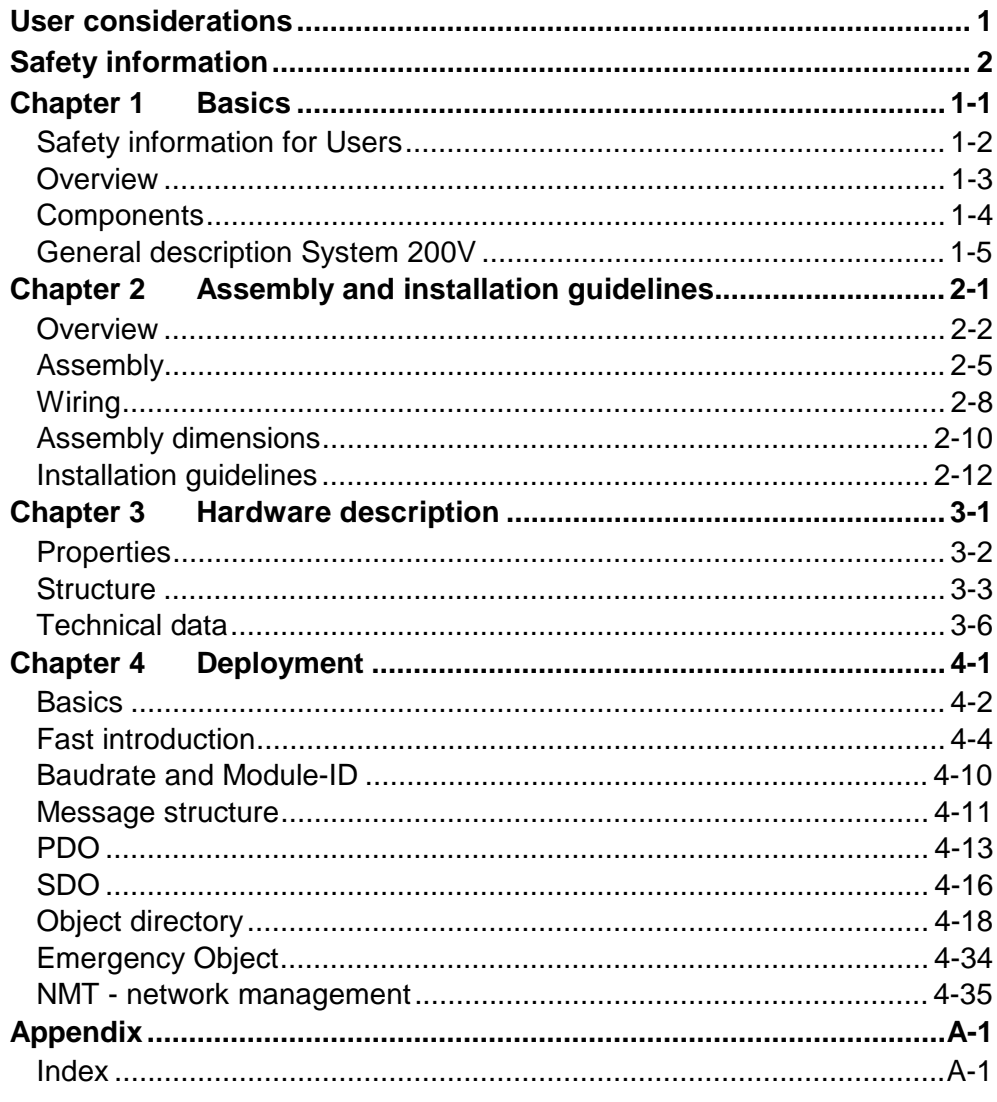

# <span id="page-6-0"></span>**User considerations**

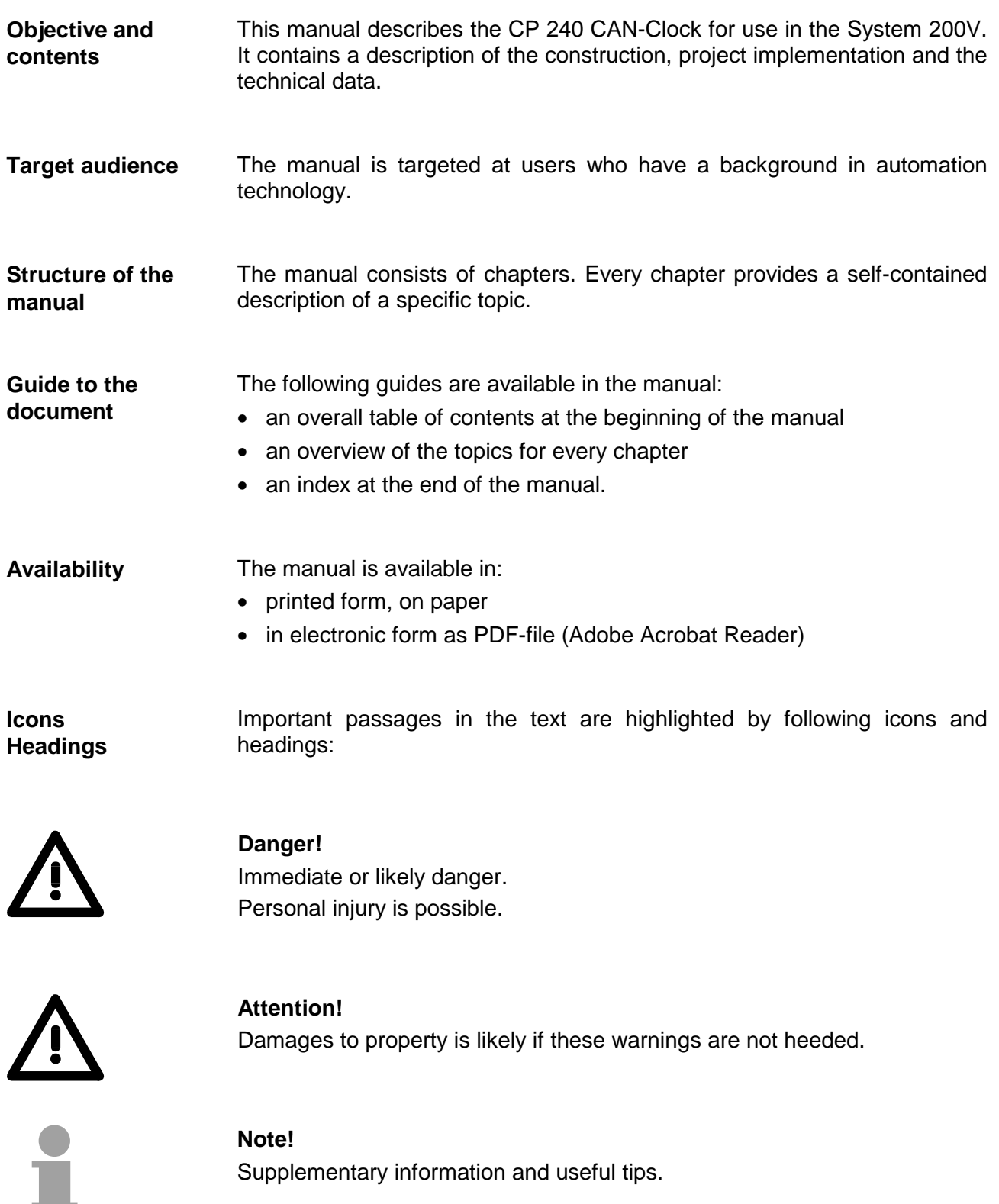

### <span id="page-7-0"></span>**Safety information**

**Applications conforming with specifications** 

The System 200V is constructed and produced for:

- all VIPA System 200V components
- communication and process control
- general control and automation applications
- industrial applications
- operation within the environmental conditions specified in the technical data
- installation into a cubicle

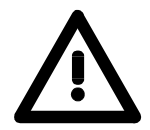

### **Danger!**

This device is not certified for applications in

• in explosive environments (EX-zone)

**Documentation** 

The manual must be available to all personnel in the

- project design department
- installation department
- commissioning
- operation

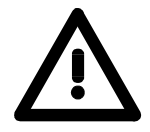

### **The following conditions must be met before using or commissioning the components described in this manual:**

- Modification to the process control system should only be carried out when the system has been disconnected from power!
- Installation and modifications only by properly trained personnel
- The national rules and regulations of the respective country must be satisfied (installation, safety, EMC ...)

**Disposal** 

**National rules and regulations apply to the disposal of the unit!**

### <span id="page-8-0"></span>**Chapter 1 Basics**

The focus of this chapter is on the introduction of the VIPA System 200V. Various options of configuring central and decentral systems are presented in a summary. **Overview** 

> The chapter also contains the general specifications of the System 200V, i.e. dimensions, installation and environmental conditions.

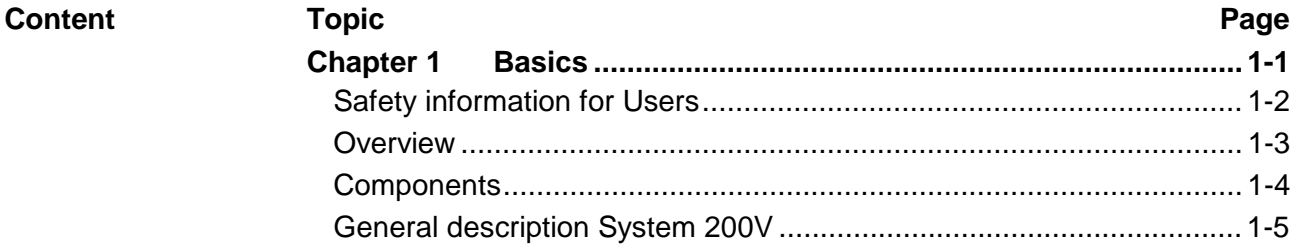

### <span id="page-9-0"></span>**Safety information for Users**

**Handling of electrostatic sensitive modules**  VIPA modules make use of highly integrated components in MOStechnology. These components are extremely sensitive to over-voltages that can occur during electrostatic discharges.

The following symbol is attached to modules that can be destroyed by electrostatic discharges:

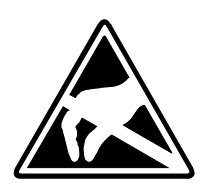

The symbol is located on the module, the module rack or on packing material and it indicates the presence of electrostatic sensitive equipment.

It is possible that electrostatic sensitive equipment is destroyed by energies and voltages that are far less than the human threshold of perception. These voltages can occur where persons do not discharge themselves before handling electrostatic sensitive modules and they can damage components thereby, causing the module to become inoperable or unusable. Modules that have been damaged by electrostatic discharges may fail after a temperature change, mechanical shock or changes in the electrical load.

Only the consequent implementation of protection devices and meticulous attention to the applicable rules and regulations for handling the respective equipment can prevent failures of electrostatic sensitive modules.

Modules have to be shipped in the original packing material. **Shipping of** 

**modules** 

**Measurements and alterations on electrostatic sensitive modules** 

When you are conducting measurements on electrostatic sensitive modules you should take the following precautions:

- Floating instruments must be discharged before use.
- Instruments must be grounded.

Modifying electrostatic sensitive modules you should only use soldering irons with grounded tips.

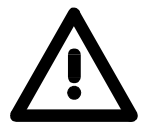

#### **Attention!**

Personnel and instruments should be grounded when working on electrostatic sensitive modules.

### <span id="page-10-0"></span>**Overview**

The System 200V is a modular automation system for centralized and decentralized applications requiring low to medium performance specifications. The modules are installed directly on a 35mm DIN rail. Bus connectors inserted into the DIN rail provide the interconnecting bus. The following figure illustrates the capabilities of the System 200V: **The System 200V** 

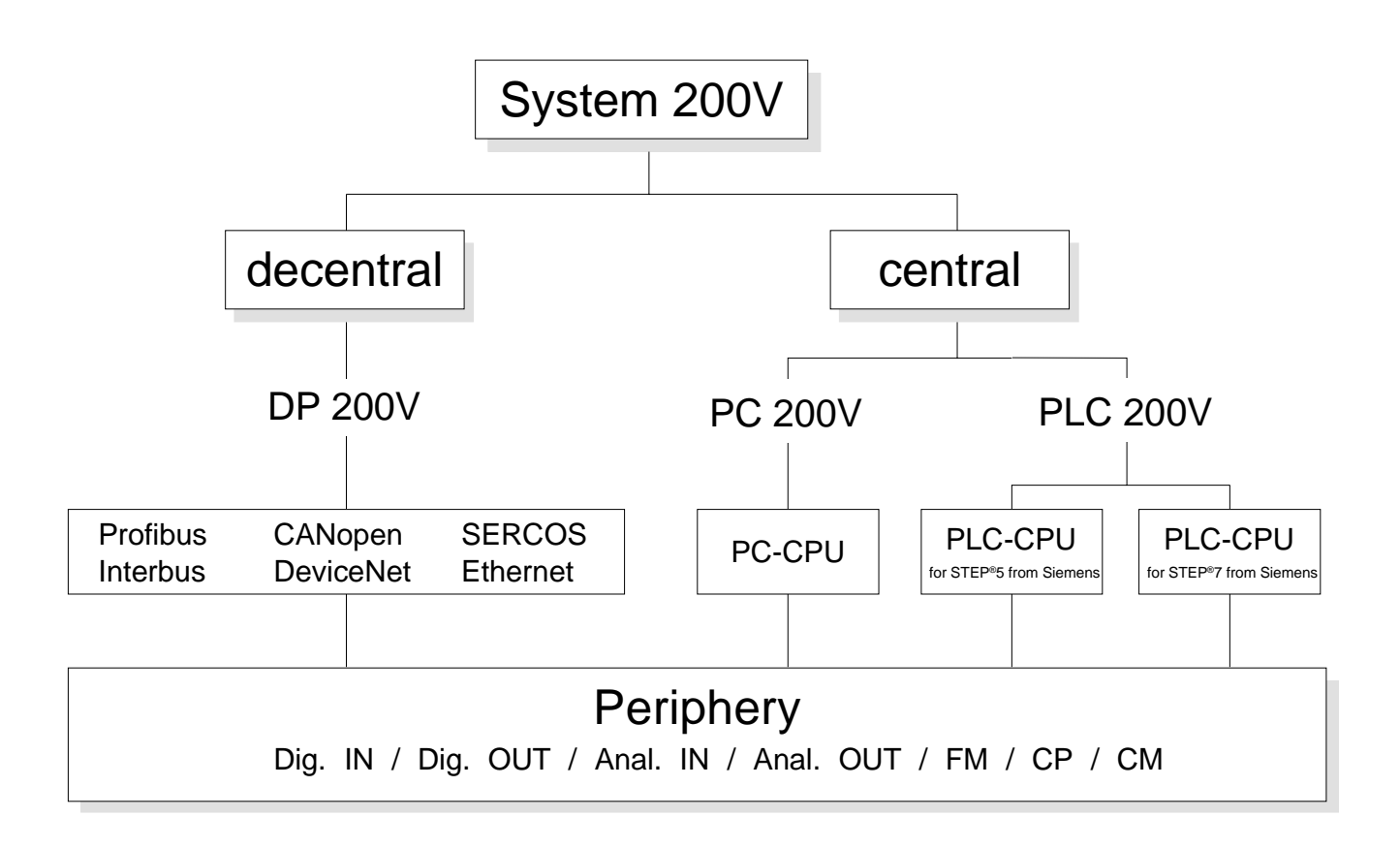

# <span id="page-11-0"></span>**Components**

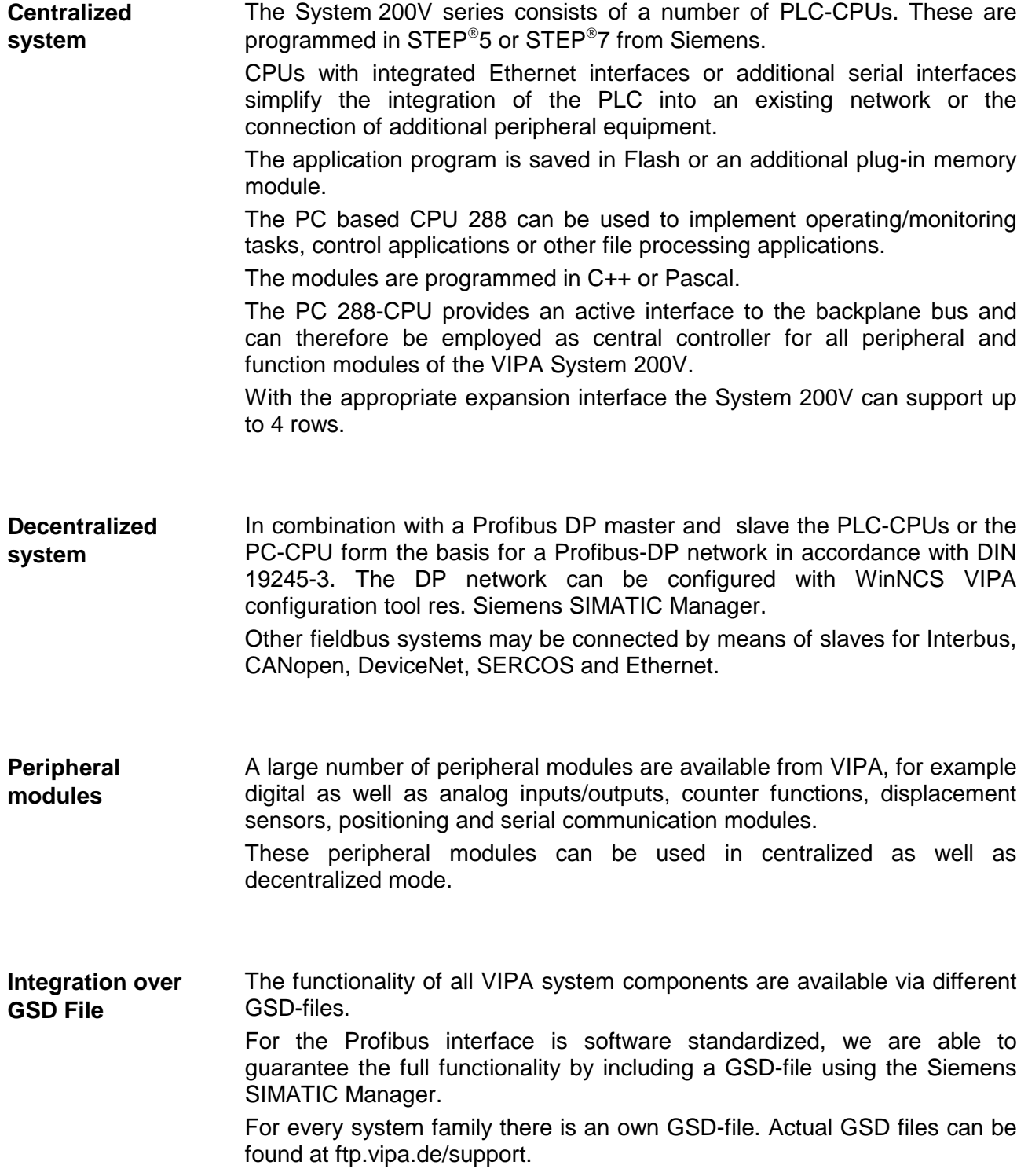

### <span id="page-12-0"></span>**General description System 200V**

- **Structure/ dimensions**
- Standard 35mm DIN rail
- Peripheral modules with recessed labeling
- Dimensions of the basic enclosure: 1tier width: (HxWxD) in mm: 76x25.4x74 in inches: 3x1x3 2tier width: (HxWxD) in mm: 76x50.8x74 in inches: 3x2x3

Please note that you can only install header modules, like the CPU, the PC and couplers into plug-in location 2 or 1 and 2 (for double width modules). **Installation** 

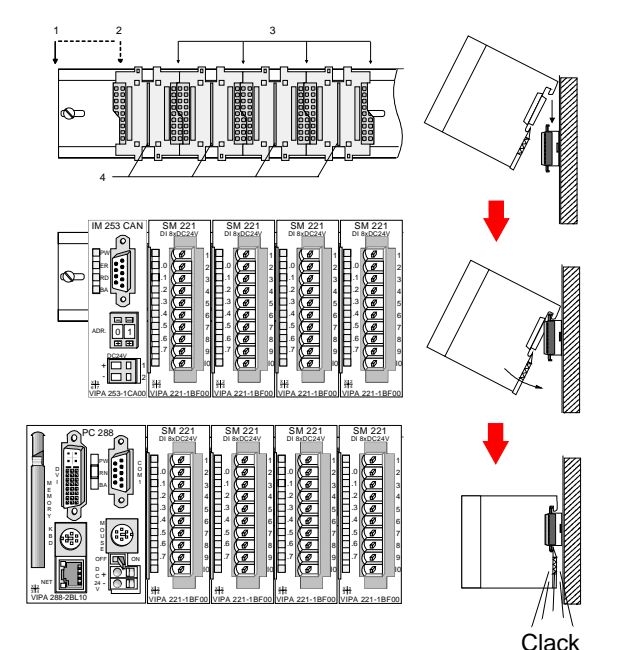

- [1] Header modules, like PC, CPU, bus couplers (double width)
- [2] Header module (single width)
- [3] Peripheral module
- [4] Guide rails

#### **Note**

A maximum of 32 modules can be connected at the back plane bus. Take attention that here the **maximum sum current** of **3.5A** is not exceeded.

Please install modules with a high current consumption directly beside the header module.

### **Reliability**

- Wiring by means of spring pressure connections (Cage Clamps) at the front-facing connector, core cross-section  $0.08...2.5$ mm<sup>2</sup> or 1.5 mm<sup>2</sup> (18pole plug)
- Complete isolation of the wiring when modules are exchanged
- Every module is isolated from the backplane bus (500Veff)
- ESD/Burst acc. IEC 61000-4-2 / IEC 61000-4-4 (to level 3)
- Shock resistance acc. IEC 60068-2-6 / IEC 60068-2-27 (1G/12G)

#### **Environmental conditions**

- Operating temperature: 0 ... +60°C
- Storage temperature: -25 ... +70°C
- Relative humidity: 5 ... 95% without condensation
- Ventilation by means of a fan is not required

### <span id="page-14-0"></span>**Chapter 2 Assembly and installation guidelines**

This chapter contains the information required to assemble and wire a controller consisting of Systems 200V components. **Overview** 

#### **Topic Page Chapter 2 Assembly and installation guidelines............................ 2-1** [Overview .............................................................................................. 2-2](#page-15-0) [Assembly.............................................................................................. 2-5](#page-18-0) [Wiring................................................................................................... 2-8](#page-21-0) [Assembly dimensions......................................................................... 2-10](#page-23-0) [Installation guidelines ......................................................................... 2-12](#page-25-0) **Content**

### <span id="page-15-0"></span>**Overview**

The modules are installed on a carrier rail. A bus connector provides interconnections between the modules. This bus connector links the modules via the backplane bus of the modules and it is placed into the profile rail that carries the modules. **General** 

You may use the following standard 35mm profile rail to mount the System 200V modules: **Profile rail** 

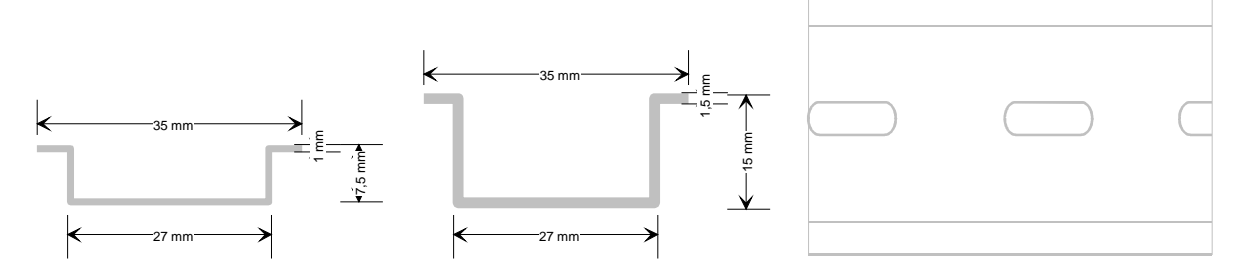

#### System 200V modules communicate via a backplane bus connector. The backplane bus connector is isolated and available from VIPA in of 1-, 2-, 4 or 8tier width. **Bus connector**

The following figure shows a 1tier connector and a 4tier connector bus:

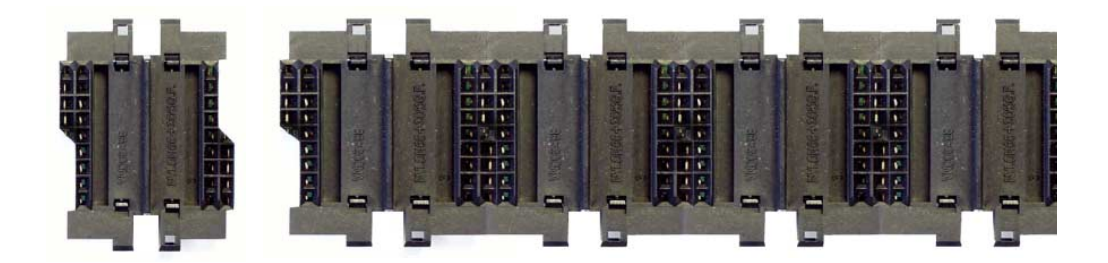

The bus connector is isolated and has to be inserted into the profile rail until it clips in its place and the bus connections protrude from the rail.

### **Profile rail installation**

The following figure shows the installation of a 4tier width bus connector in a profile rail and the plug-in locations for the modules.

The different plug-in locations are defined by guide rails.

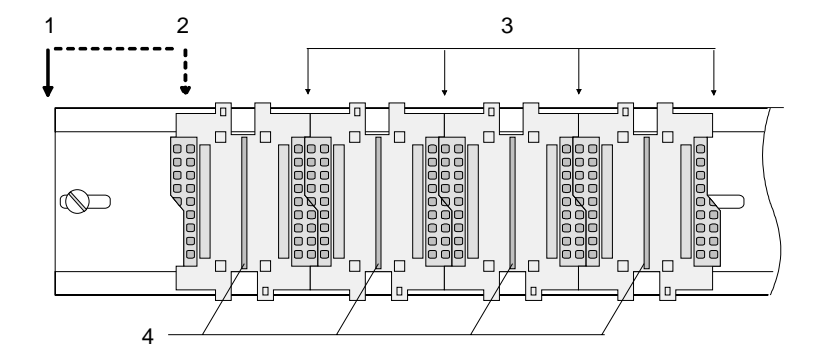

- [1] Header module, like PC, CPU, bus coupler, if double width
- [2] Header module (single width)
- [3] Peripheral module
- [4] Guide rails

### **Note**

A maximum of 32 modules can be connected at the back plane bus.

Take attention that here the **maximum sum current** of **3.5A** is not exceeded.

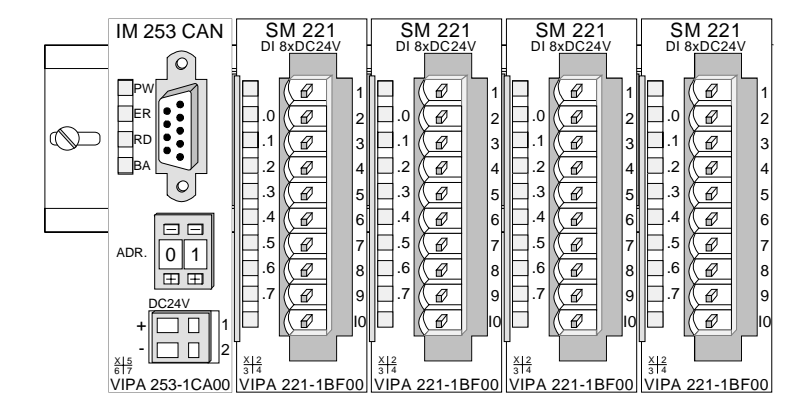

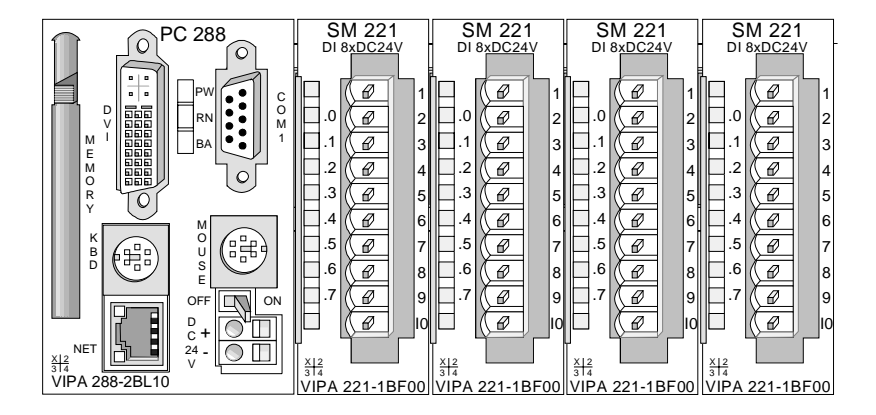

**Assembly regarding the current consumption** 

- Use bus connectors as long as possible.
- Sort the modules with a high current consumption right beside the header module. At ftp.vipa.de/manuals/system200v a list of current consumption of every System 200V module can be found.

**Assembly horizontal respectively vertical** 

You may install the System 200V as well horizontal as vertical. Please regard the allowed environment temperatures:

- horizontal structure: from 0 to 60°
- vertical structure: from 0 to 40°

The horizontal structure always starts at the left side with a header module (CPU, bus coupler, PC), then you plug-in the peripheral modules beside to the right. You may plug-in maximum 32 peripheral modules.

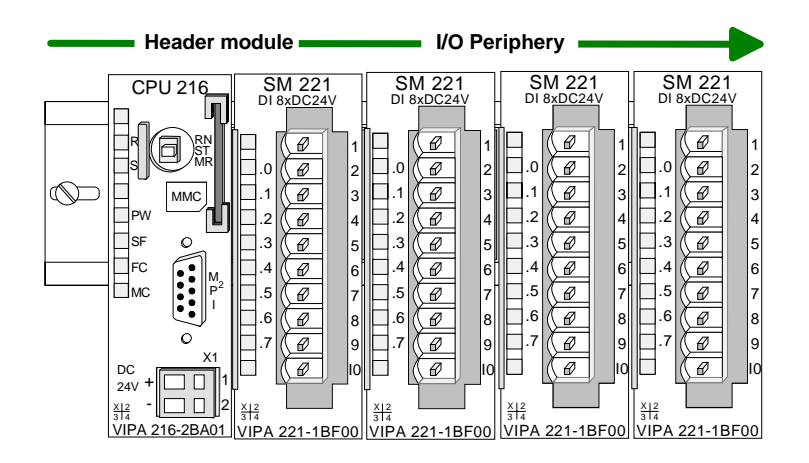

The vertical structure is turned for 90° against the clock.

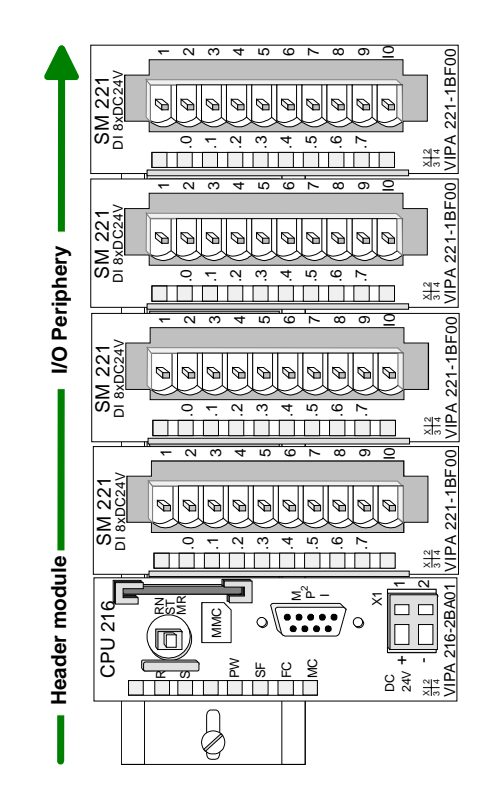

### <span id="page-18-0"></span>**Assembly**

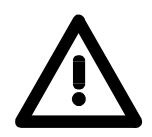

#### **Please follow these rules during the assembly!**

- Turn off the power supply before you insert or remove any modules!
- Make sure that a clearance of at least 60mm exists above and 80mm below the middle of the bus rail.

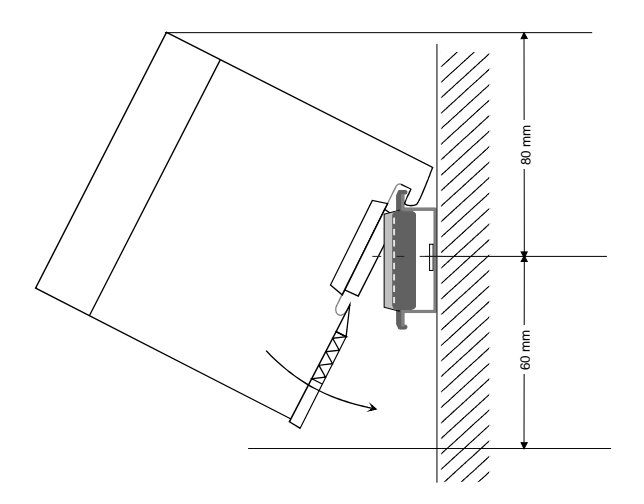

• Every row must be completed from left to right and it has to start with a header module (PC, CPU, and bus coupler).

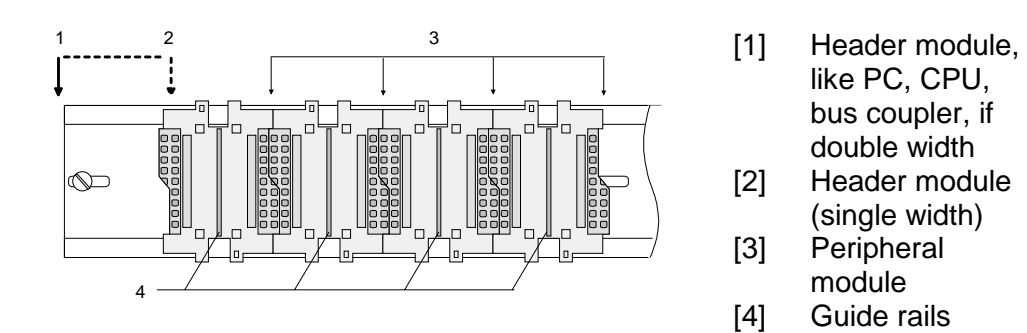

- Modules are to install adjacent to each other. Gaps are not permitted between the modules since this would interrupt the backplane bus.
- A module is only installed properly and connected electrically when it has clicked into place with an audible click.
- Plug-in locations after the last module may remain unoccupied.

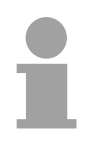

#### **Note!**

A maximum of 32 modules can be connected at the back plane bus. Take attention that here the maximum **sum current** of **3.5A** is not exceeded.

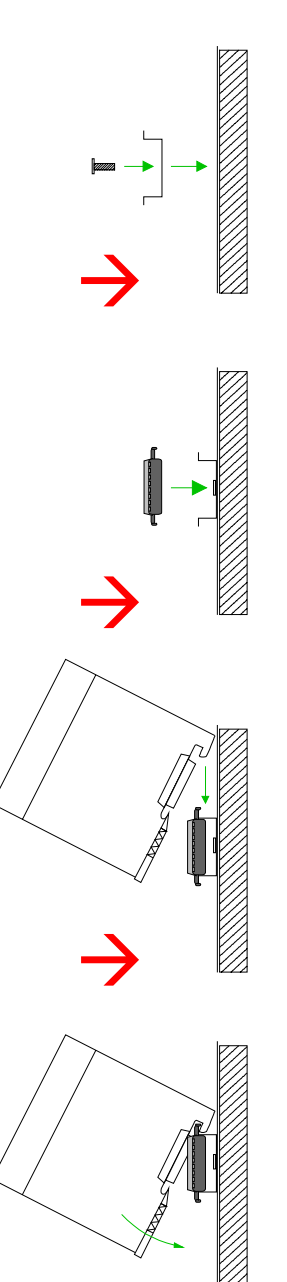

**Assembly procedure** 

The following sequence represents the assembly procedure as viewed from the side.

• Install the profile rail. Make sure that a clearance of at least 60mm exists above and 80mm below the middle of the bus rail.

• Press the bus connector into the rail until it clips securely into place and the bus-connectors protrude from the profile rail. This provides the basis for the installation of your modules.

Start at the outer left location with the installation of your header module like CPU, PC or bus coupler and install the peripheral modules to the right of this.

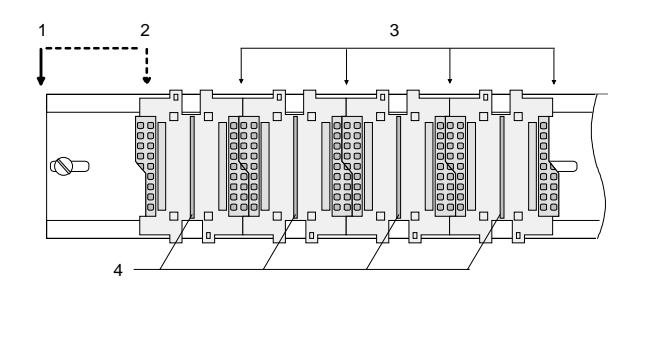

- [1] Header module like PC, CPU, bus coupler
- [2] Header module when this is a double width or a peripheral module
- [3] Peripheral module
- [4] Guide rails
- Insert the module that you are installing into the profile rail at an angle of 45 degrees from the top and rotate the module into place until it clicks into the profile rail with an audible click. The proper connection to the backplane bus can only be guaranteed when the module has properly clicked into place.

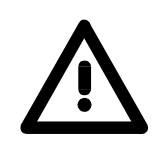

### **Attention!**

Power must be turned off before modules are installed or removed!

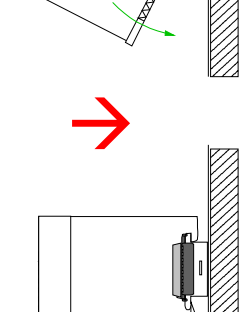

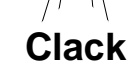

**Removal procedure** 

The following sequence shows the steps required for the removal of modules in a side view.

- The enclosure of the module has a spring-loaded clip at the bottom by which the module can be removed from the rail.
- Insert a screwdriver into the slot as shown.

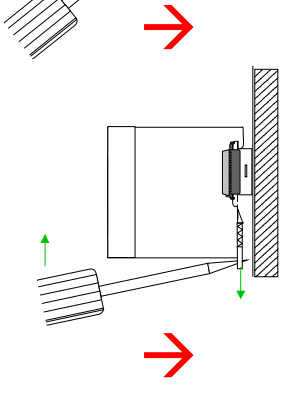

• The clip is unlocked by pressing the screwdriver in an upward direction.

• Withdraw the module with a slight rotation to the top.

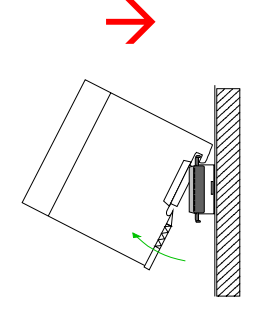

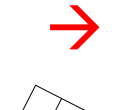

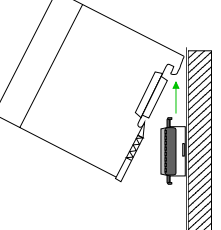

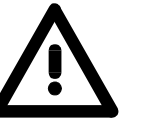

### **Attention!**

Power must be turned off before modules are installed or removed!

Please remember that the backplane bus is interrupted at the point where the module was removed!

### <span id="page-21-0"></span>**Wiring**

**Outline** 

Most peripheral modules are equipped with a 10pole or an 18pole connector. This connector provides the electrical interface for the signaling and supply lines of the modules.

The modules carry spring-clip connectors for the interconnections and wiring.

The spring-clip connector technology simplifies the wiring requirements for signaling and power cables.

In contrast to screw terminal connections, spring-clip wiring is vibration proof. The assignment of the terminals is contained in the description of the respective modules.

You may connect conductors with a diameter from 0.08mm<sup>2</sup> up to 2.5mm<sup>2</sup> (max. 1.5mm<sup>2</sup> for 18pole connectors).

The following figure shows a module with a 10pole connector.

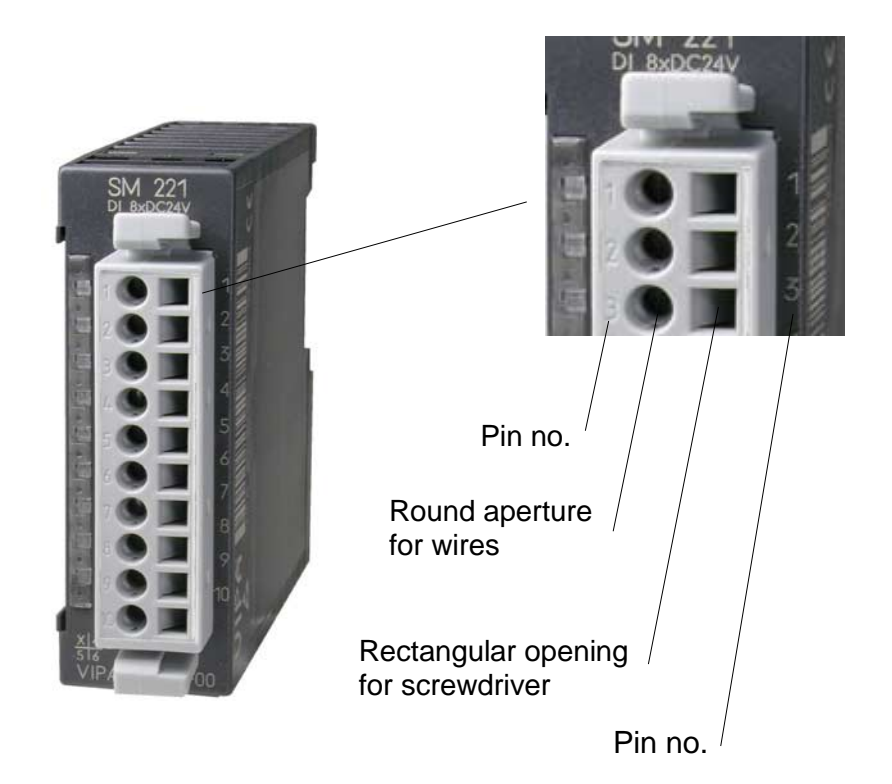

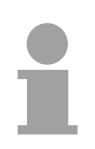

### **Note!**

The spring-clip is destroyed if you insert the screwdriver into the opening for the hook-up wire!

Make sure that you only insert the screwdriver into the square hole of the connector!

### **Wiring procedure**

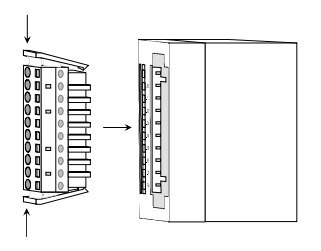

Install the connector on the module until it locks with an audible click. For this purpose you press the two clips together as shown. The connector is now in a permanent position and can easily be wired.

The following section shows the wiring procedure from above.

- Insert a screwdriver at an angel into the square opening as shown.
- Press and hold the screwdriver in the opposite direction to open the contact spring.

• Insert the stripped end of the hook-up wire into the round opening. You can use wires with a diameter of  $0.08$ mm<sup>2</sup> to  $2.5$ mm<sup>2</sup> (1.5mm<sup>2</sup> for 18pole connectors).

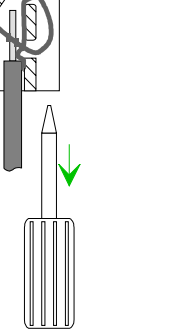

When you remove the screwdriver, the wire is clipped securely.

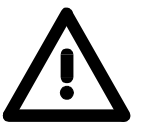

Wire the power supply connections first followed by the signal cables (inputs and outputs).

### <span id="page-23-0"></span>**Assembly dimensions**

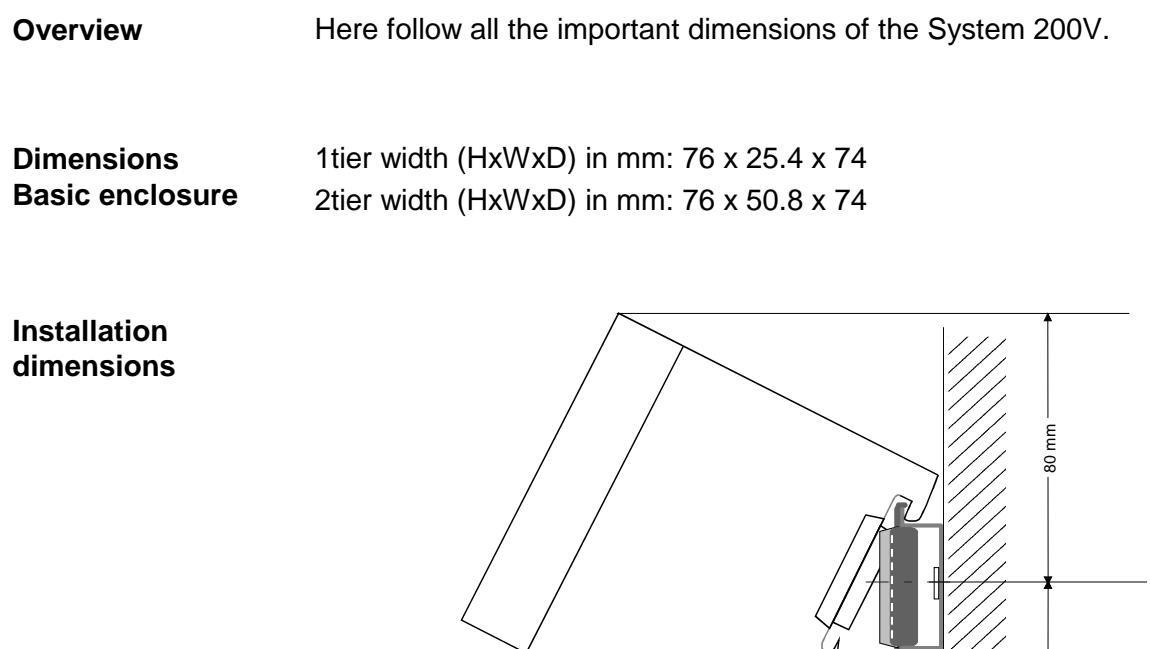

### **Installed and wired dimensions**

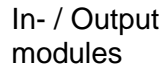

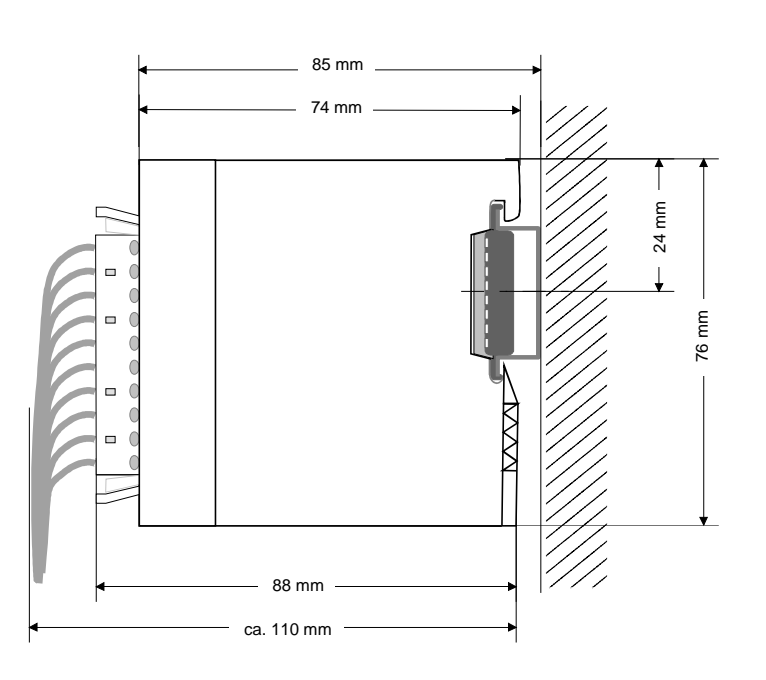

60 mm

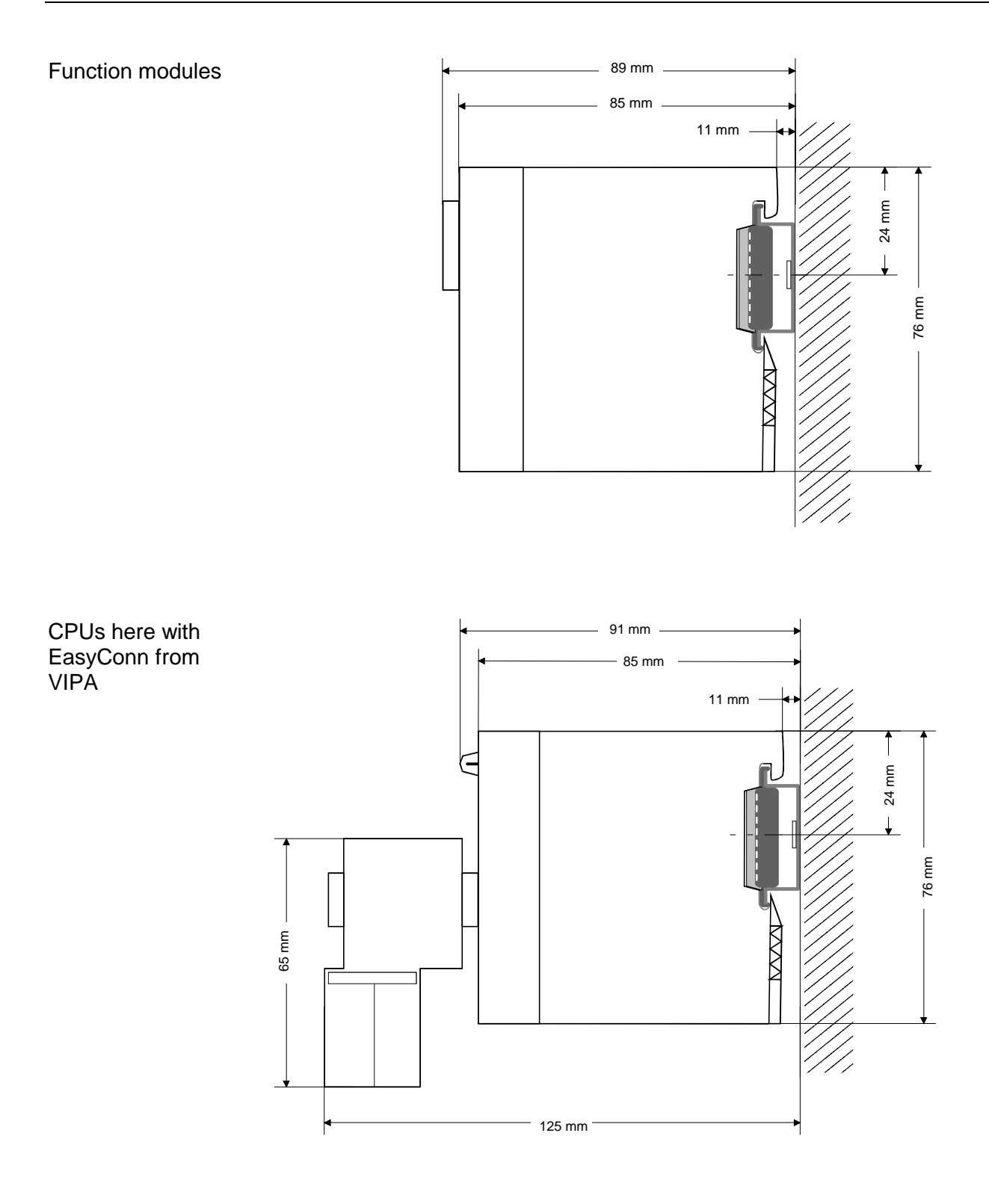

### <span id="page-25-0"></span>**Installation guidelines**

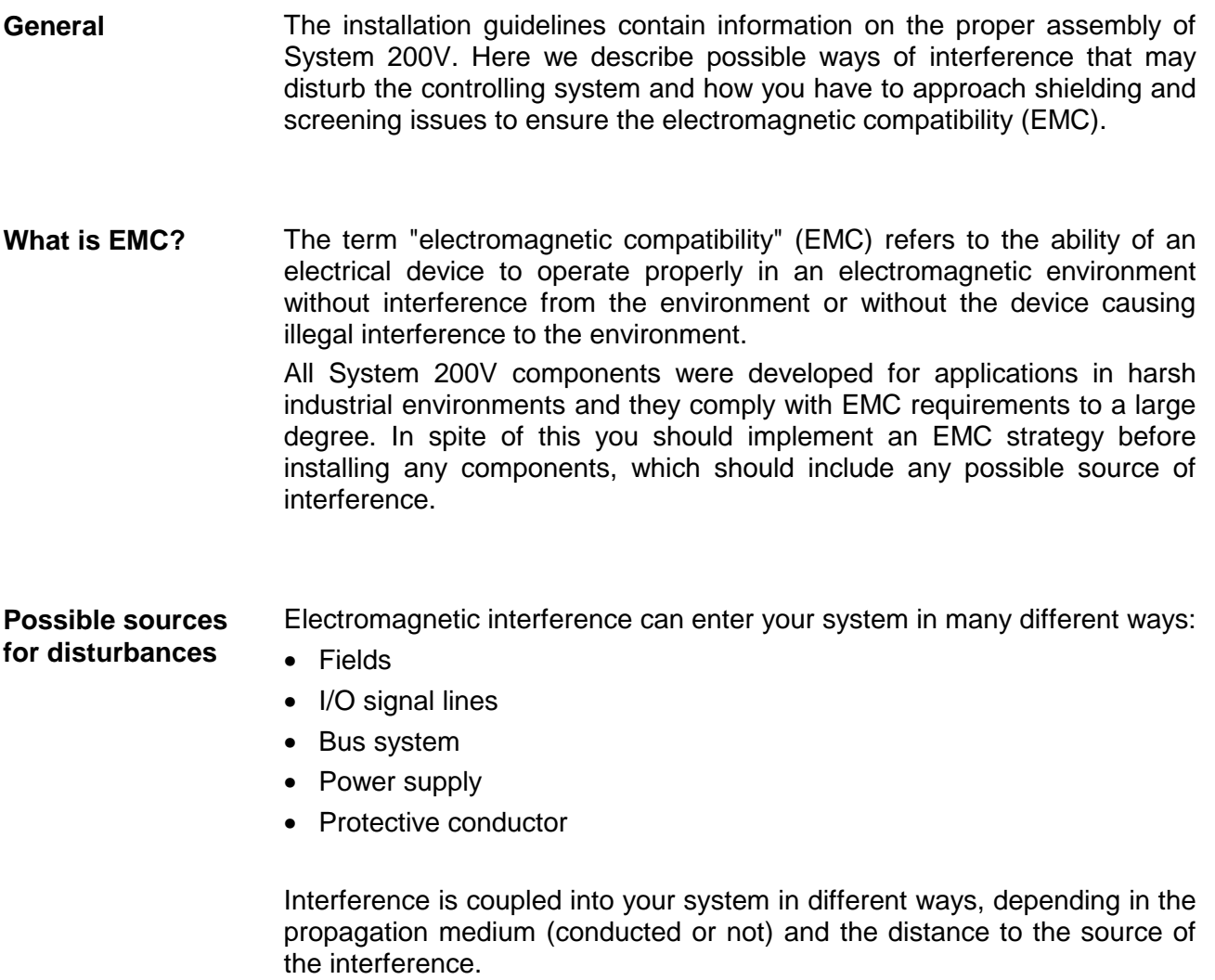

We differentiate between:

- galvanic coupling
- capacitive coupling
- inductive coupling
- radiated power coupling

**The most important rules for ensuring EMC** 

In many cases, adherence to a set of very elementary rules is sufficient to ensure EMC. For this reason we wish to advice you to heed the following rules when you are installing your controllers.

- During the installation of your components you have to ensure that any inactive metal components are grounded via a proper large-surface earth.
	- Install a central connection between the chassis ground and the earthing/protection system.
	- Interconnect any inactive metal components via low-impedance conductors with a large cross-sectional area.
	- Avoid aluminum components. Aluminum oxidizes easily and is therefore not suitable for grounding purposes.
- Ensure that wiring is routed properly during installation.
	- Divide the cabling into different types of cable. (Heavy current, power supply, signal and data lines).
	- Install heavy current lines and signal or data lines in separate channeling or cabling trusses.
	- Install signaling and data lines as close as possible to any metallic ground surfaces (e.g. frames, metal rails, sheet metal).
- Ensure that the screening of lines is grounded properly.
	- Data lines must be screened.
	- Analog lines must be screened. Where low-amplitude signals are transferred, it may be advisable to connect the screen on one side of the cable only.
	- Attach the screening of cables to the ground rail by means of large surface connectors located as close as possible to the point of entry. Clamp cables mechanically by means of cable clamps.
	- Ensure that the ground rail has a low-impedance connection to the cabinet/cubicle.
	- Use only metallic or metalized covers for the plugs of screened data lines.
- In critical cases you should implement special EMC measures.
	- Connect snubber networks to all inductive loads that are controlled by System 200V modules.
	- Use incandescent lamps for illumination purposes inside cabinets or cubicles, do not use fluorescent lamps.
- Create a single reference potential and ensure that all electrical equipment is grounded wherever possible.
	- Ensure that earthing measures are implemented effectively. The controllers are earthed to provide protection and for functional reasons.
	- Provide a star-shaped connection between the plant, cabinets/cubicles of the System 200V and the earthing/protection system. In this way you avoid ground loops.
	- Where potential differences exist you must install sufficiently large equipotential bonding conductors between the different parts of the plant.

The screening of cables reduces the influence of electrical, magnetic or electromagnetic fields; we talk of attenuation. The earthing rail that is connected conductively to the cabinet diverts **Screening of cables** 

interfering currents from screen conductors to ground. It is essential that the connection to the protective conductor is of low-impedance as the interfering currents could otherwise become a source of trouble in themselves.

The following should be noted when cables are screened:

- Use cables with braided screens wherever possible.
- The coverage of the screen should exceed 80%.
- Screens should always be grounded at both ends of cables. High frequency interference can only be suppressed by grounding cables on both ends.

Grounding at one end may become necessary under exceptional circumstances. However, this only provides attenuation to low frequency interference. One-sided earthing may be of advantage where:

- it is not possible to install equipotential bonding conductors.
- analog signals (in the mV or µA range) are transferred.
- foil-type shields (static shields) are used.
- Always use metallic or metalized covers for the plugs on data lines for serial links. Connect the screen of the data line to the cover. Do **not** connect the screen to PIN 1 of the plug!
- In a stationary environment it is recommended that the insulation is stripped from the screened cable interruption-free and to attach the screen to the screening/protective ground rail.
- Connect screening braids by means of metallic cable clamps. These clamps need a good electrical and large surface contact with the screen.
- Attach the screen of a cable to the grounding rail directly where the cable enters the cabinet/cubicle. Continue the screen right up to the System 200V module but do **not** connect the screen to ground at this point!

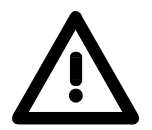

#### **Please heed the following when you assemble the system!**

Where potential differences exist between earthing connections it is possible that an equalizing current could be established where the screen of a cable is connected at both ends.

Remedy: install equipotential bonding conductors

### <span id="page-28-0"></span>**Chapter 3 Hardware description**

Here the hardware components of the CP 240 CAN-Clock are more described. The technical data are to be found at the end of the chapter. **Overview** 

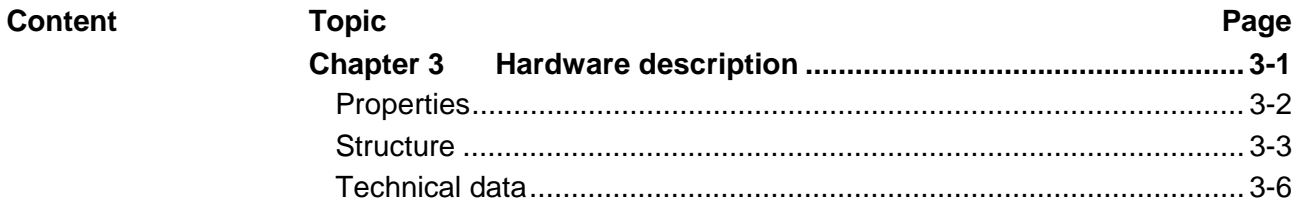

### <span id="page-29-0"></span>**Properties**

The CAN-Clock sends time, date and the internally determined temperature to the CAN master via CAN bus. **CP 240 CAN-Clock**  240-1CC00

The setting of date and time may either be done by a serially connected GPS timer or by PDOs respectively SDOs.

- 3 Tx-PDOs for (GPS-)date, (GPS-)time und temperature
- 1 Rx-PDO1 Rx to set the CAN clock
- 2 SDOs as server
- Integrated temperature sensor
- Possibility to connect a GPS timer
- Support of each transfer rate
- PDO Linking
- Emergency Object
- Node Guarding
- Heartbeat

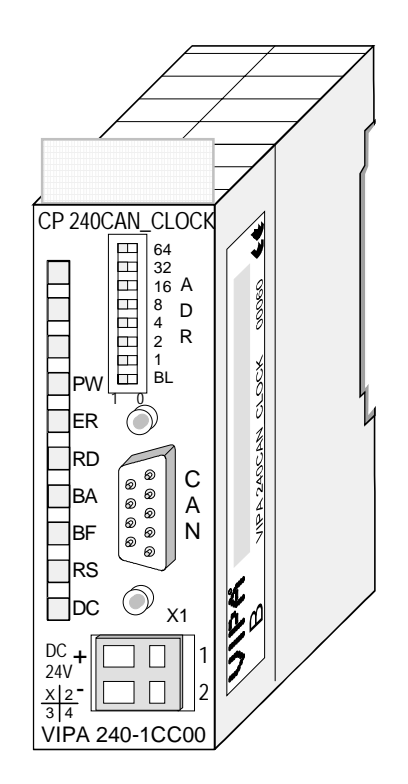

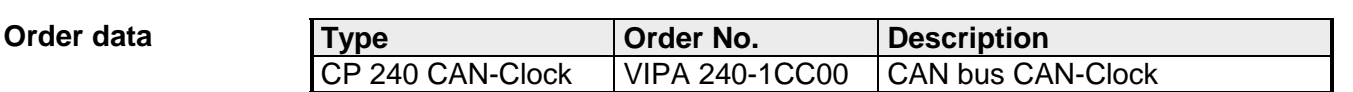

### <span id="page-30-0"></span>**Structure**

#### **Properties**

**Front** 

- 1 Rx and 3 Tx PDOs
- 2 SDOs as server
- Support of every baudrate
- PDO linking
- PDO mapping

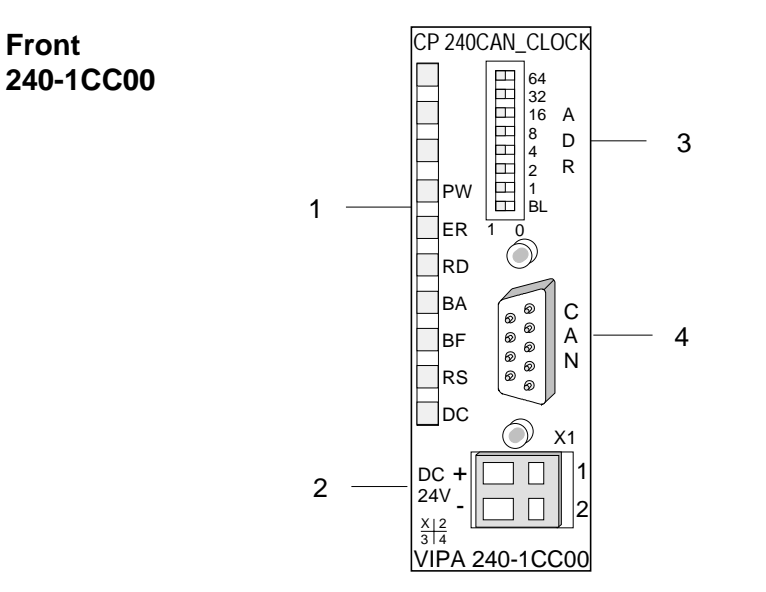

- [1] LED status indicators
- [2] Connector for an external 24V power supply
- [3] Address or baudrate selector (DIP switch)
- [4] CAN-Bus plug

### **Components**

**LEDs** 

The CAN-Clock is equipped with LEDs for diagnostic purposes. The following table shows how the diagnostic LEDs are used along with the respective colors.

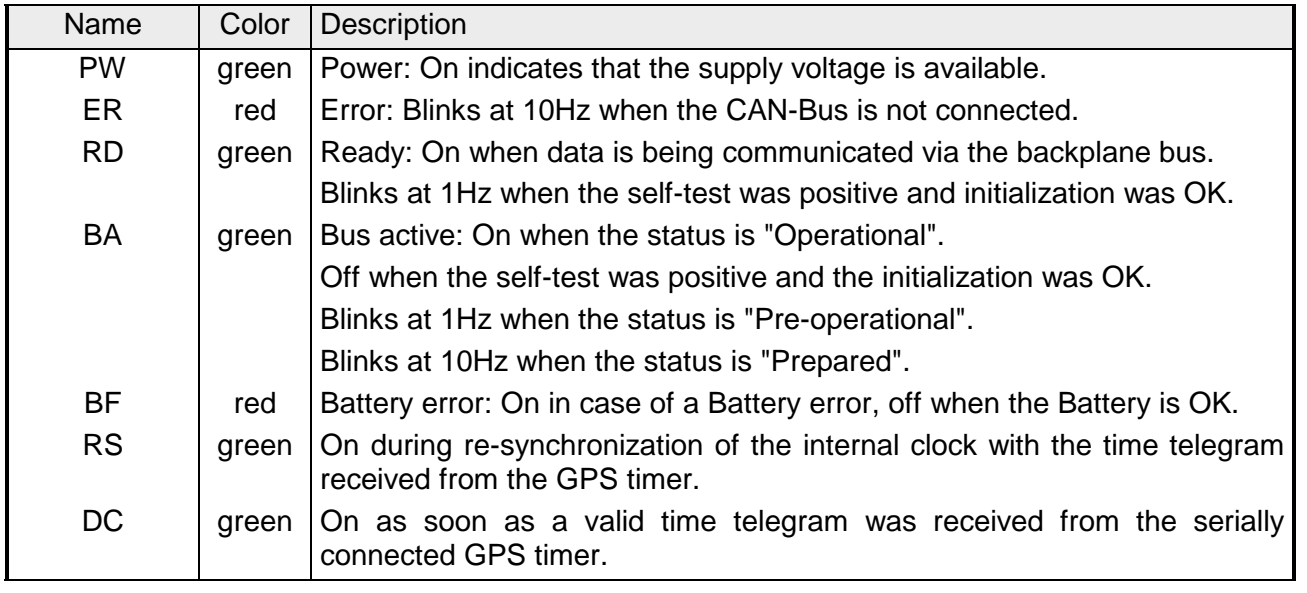

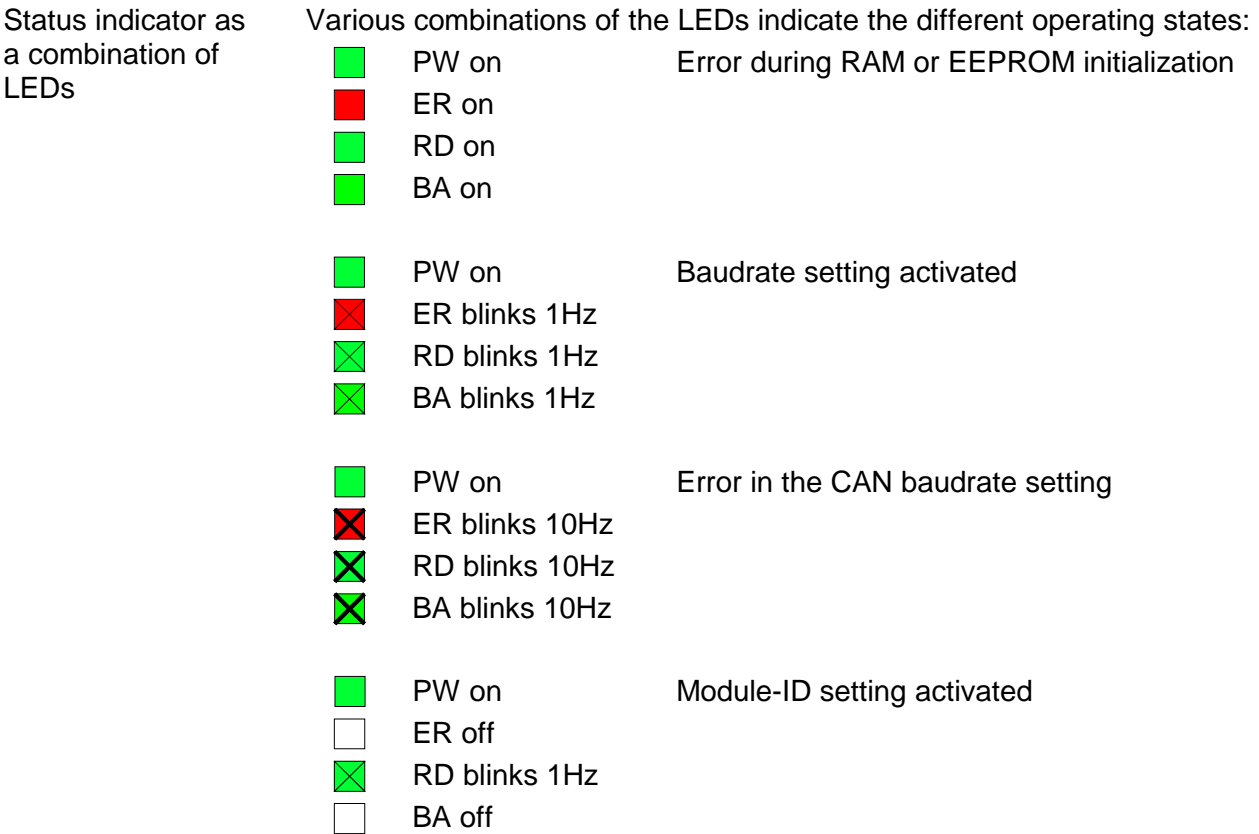

The CAN-Clock is equipped with an internal power supply. This power supply requires DC 24V. The power supply is protected against reverse polarity and short circuits. **Power supply** 

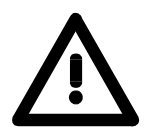

#### **Attention!**

Please ensure that the polarity is correct when connecting the power supply!

**Address selector** 

The address selector is used to specify the module-ID as well as the CAN baudrate. Each module ID must be unique on the bus.

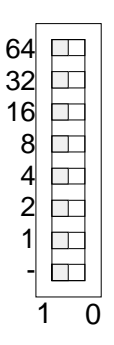

For details please refer to chapter "Deployment" at "Baudrate and Module ID".

#### The CAN-Clock is connected to the CAN-Bus system by means of a 9pin socket. **9pin D-type socket**

To connect a GPS receiver with serial interface the serial signals may be found at the CAN plug.

The following diagram shows the pin assignment for the interface.

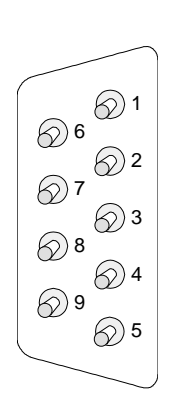

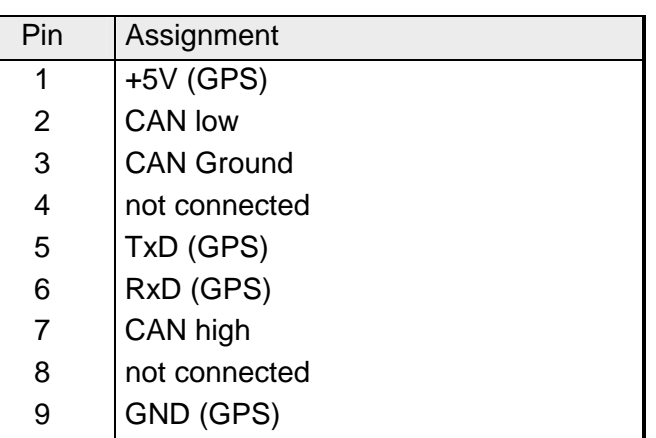

**CAN-Bus wiring** 

The CAN-Bus communication medium bus is a screened three-core cable.

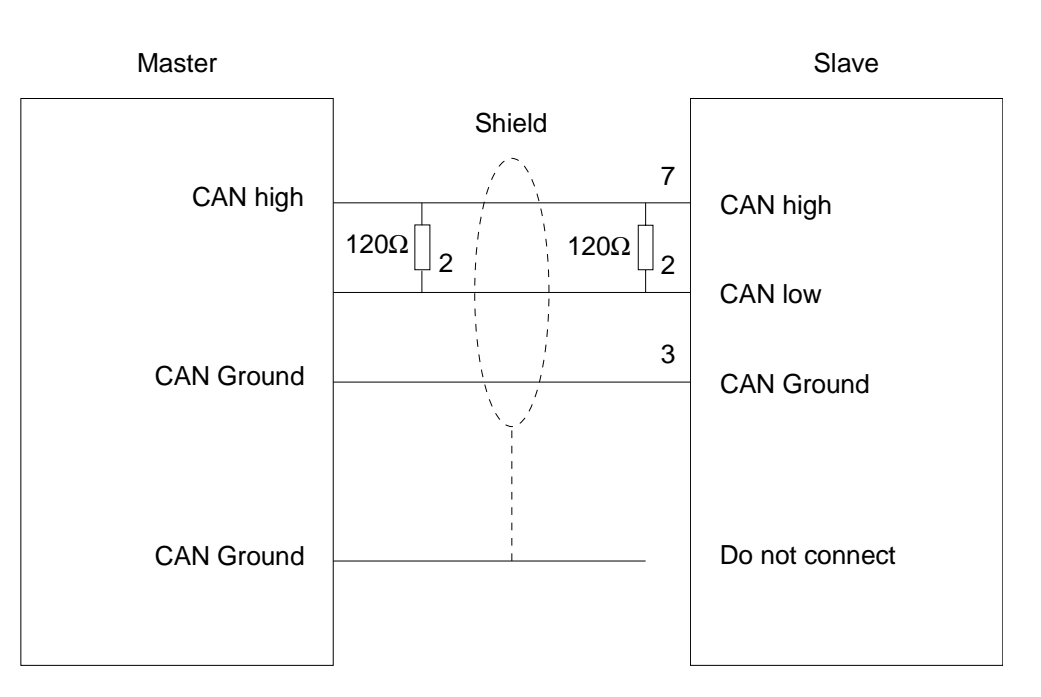

#### All stations on systems having more than two stations are wired in parallel. This means that the bus cable must be looped from station to station without interruptions. **Line termination**

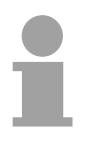

#### **Note!**

The ends of the bus cable must be terminated with a 120 $\Omega$  terminating resistor to prevent reflections and the associated communication errors!

## <span id="page-33-0"></span>**Technical data**

### **CP 240 CAN-Clock**

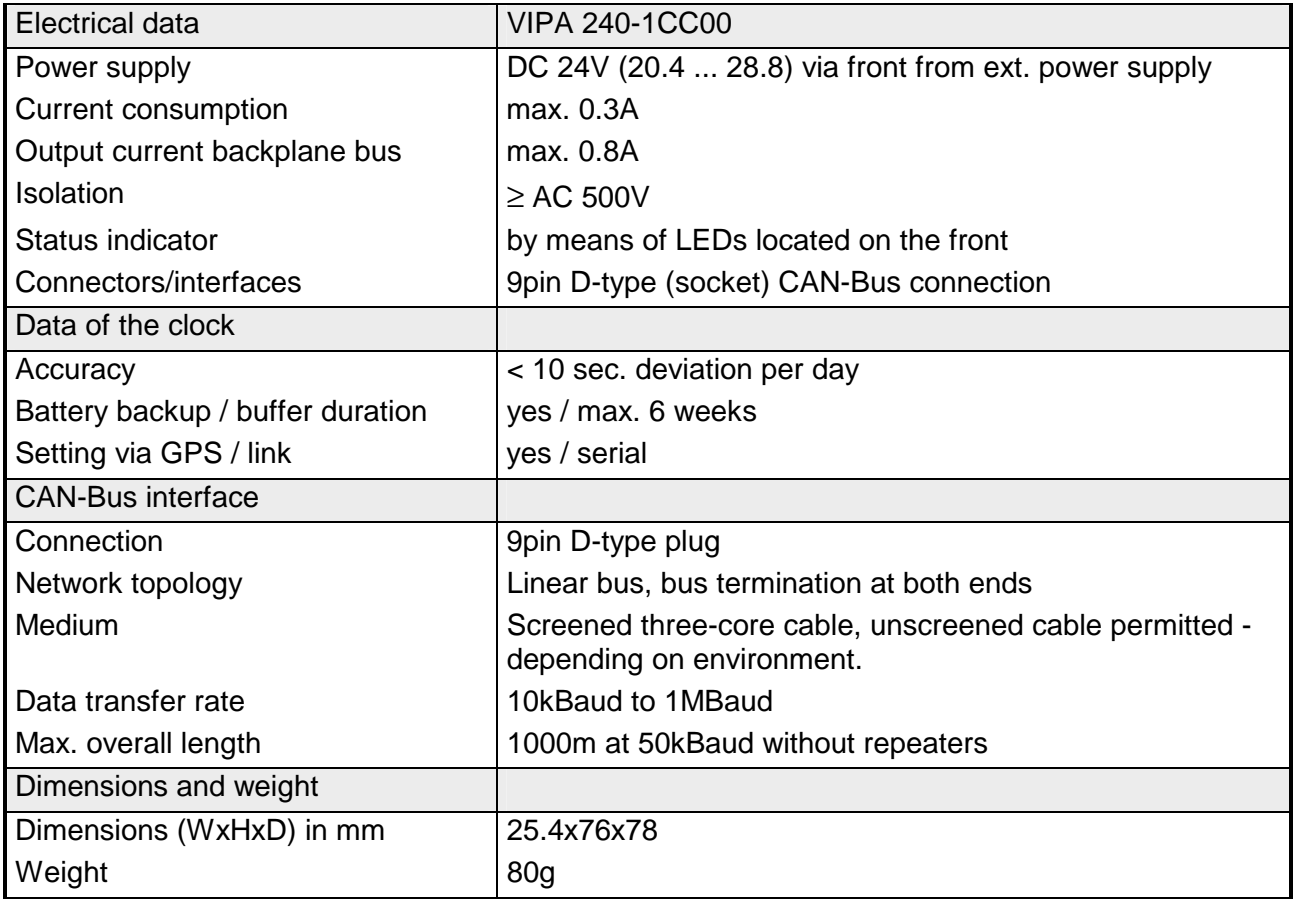

### <span id="page-34-0"></span>**Chapter 4 Deployment**

#### **Overview**

Content of this chapter is the project engineering of the CP 240 CAN-Clock. After the introducing CAN basics in the *fast introduction* you get information about the sequences of the telegrams by means of bus records. In the further these steps are more near described.

A further part of this chapter is the object directory and its assignment.

The chapter finishes with the description of the *Emergency object* and the *Network management NMT*.

#### **Content**

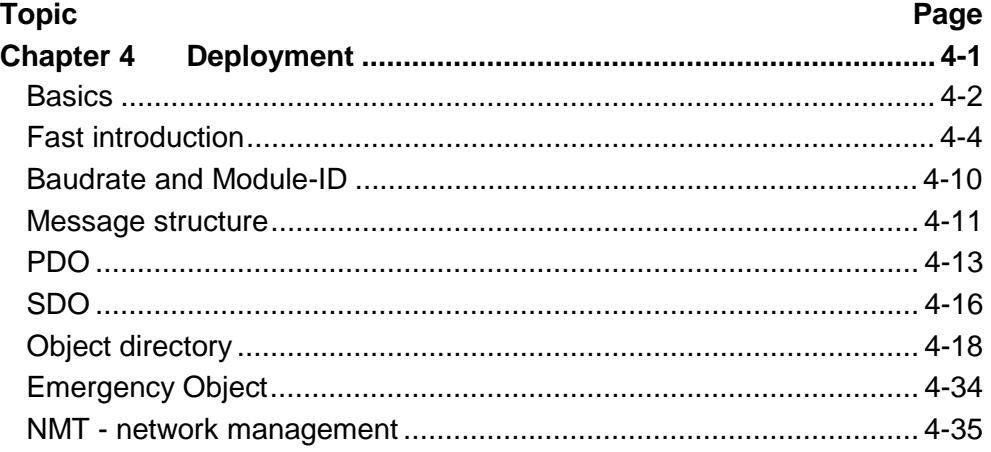

### <span id="page-35-0"></span>**Basics**

**General** 

CANopen (**C**ontrol **A**rea **N**etwork) is an international standard for open field bus systems intended for building, manufacturing and process automation applications that was originally designed for automotive applications.

> Due to its extensive error detection facilities, the CAN-Bus system is regarded as the most secure bus system. It has a residual error probability of less than  $4.7x10^{-11}$ . Bad messages are flagged and retransmitted automatically.

> In contrast to Profibus and Interbus, CAN defines under the CAL-level-7 protocol (CAL=**C**AN **a**pplication **l**ayer) defines various level-7 user profiles for the CAN-Bus. One standard user profile defined by the CIA (**C**AN **i**n **A**utomation) e.V. is CANopen.

CANopen is a user profile for industrial real-time systems, which is currently supported by a large number of manufacturers. CANopen was published under the heading of DS-301 by the CAN in Automation association (CIA). The communication specifications DS-301 define standards for CAN devices. These specifications mean that the equipment supplied by different manufacturers is interchangeable. The compatibility of the equipment is further enhanced by the equipment specification DS-401 that defines standards for the technical data and process data of the equipment. DS-401 contains the standards for digital and analog input/output modules. **CANopen** 

> CANopen comprises a communication profile that defines the objects that must be used for the transfer of certain data as well as the device profiles that specify the type of data that must be transferred by means of other objects.

> The CANopen communication profile is based upon an object directory that is similar to the profile used by Profibus. The communication profile DS-301 defines two standard objects as well as a number of special objects:

- Process data objects (PDO) PDOs are used for real-time data transfers
- Service data objects (SDO) SDOs provide access to the object directory for read and write operations
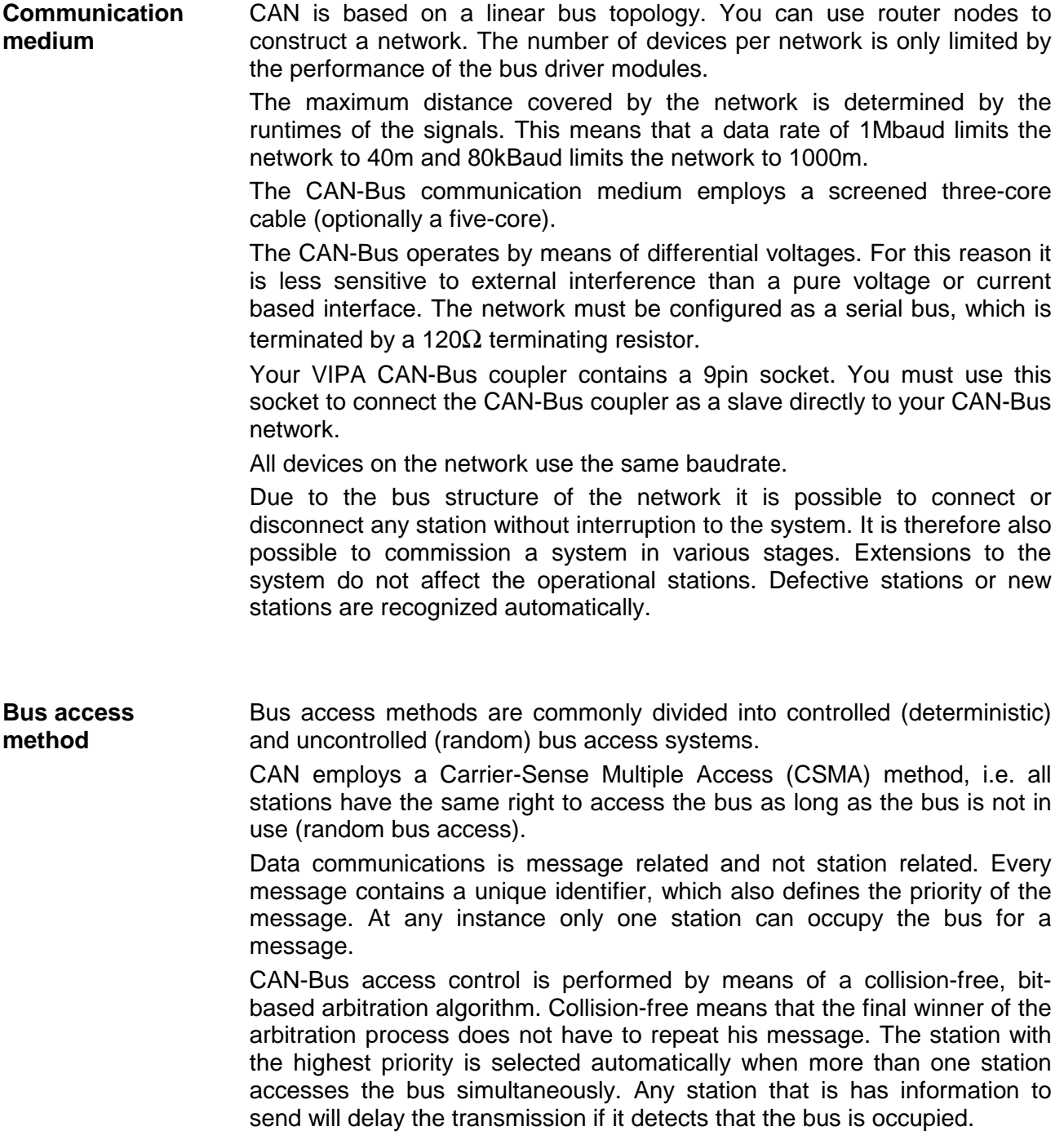

# **Fast introduction**

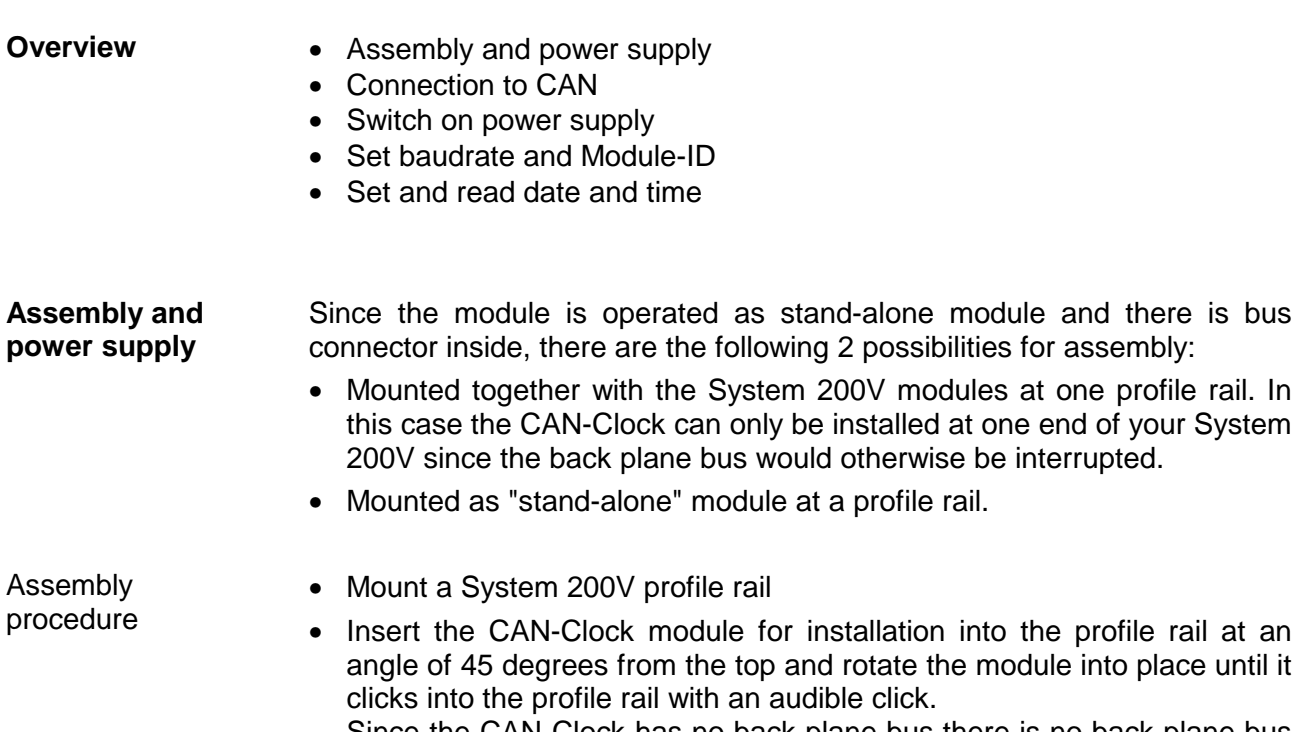

Since the CAN-Clock has no back plane bus there is no back plane bus connector necessary.

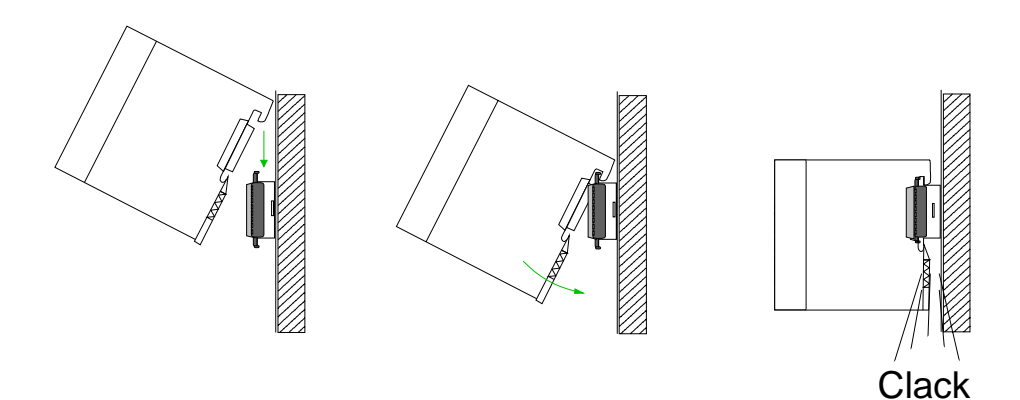

Connecting the power supply

The CAN-Clock module has an internal power supply, which is to be served by DC 24V via the front connector. The power supply is protected against overcurrent and reverse polarity. For wiring spring-clip connectors are used.

The wiring takes place with the following proceeding:

- Insert a screwdriver at an angel into the square opening.
- Press and hold the screwdriver in the opposite direction to open the contact spring.
- Insert the stripped end of the hook-up wire into the round opening.
- When you remove the screwdriver, the wire is clipped securely.

#### The CAN-Bus communication medium bus is a screened three-core cable. All stations on systems having more than two stations are wired in parallel. This means that the bus cable must be looped from station to station without interruptions. **Connection to CAN bus**

To connect a GPS receiver with serial interface the serial signals may be found at the CAN plug.

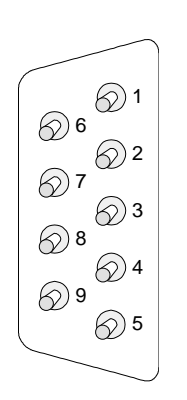

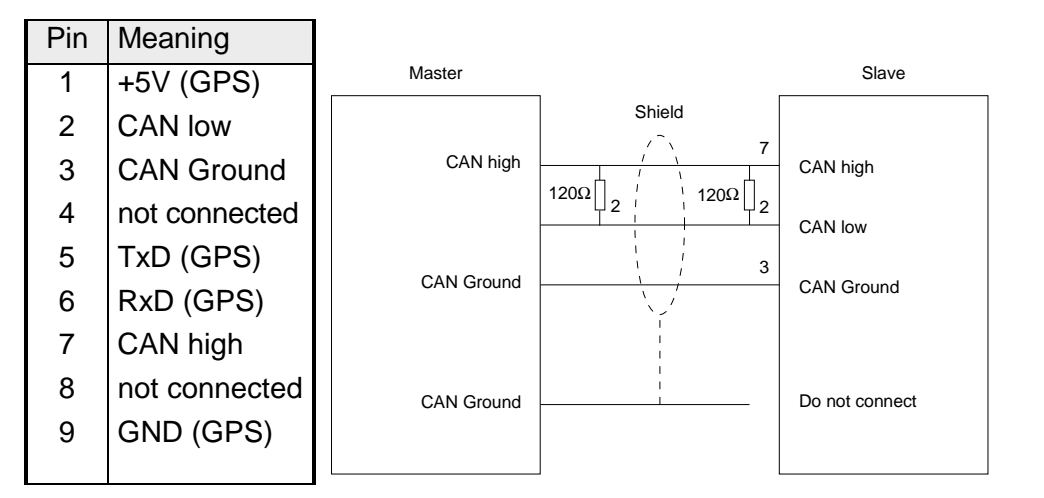

#### **Baudrate and Modul-ID specification**

- Set the address selector to 00.
- Turn on the power supply.

The LEDs ER, RD, and BA will blink at a frequency of 1Hz. For a period of 5s you can now enter the CAN baudrate by means of the address selector:

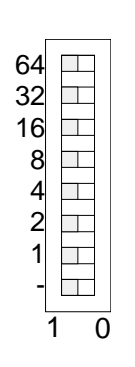

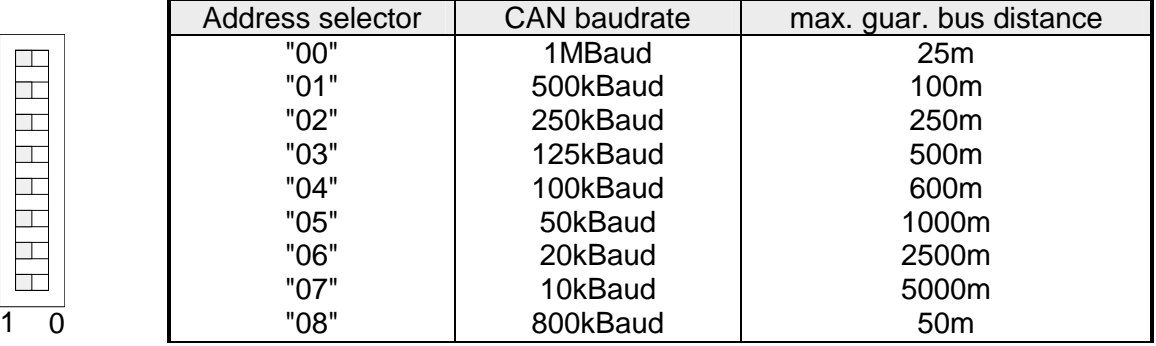

After 5 seconds the selected CAN baudrate is saved in the EEPROM. LEDs ER and BA are turned off and the red RD-LED continues to blink. At this point you have 5s to enter the required module-ID

• Define the module-ID in a range between 01...63 by means of the address selection switch. Every module-ID may only exist once on the bus.

The setting of date and time takes either place by SDO or by PDO. In the following these variants are described by means of a bus data recording. Here the following values may be transferred to the CAN-Clock with the Node-ID: 2: **Set and read date and time** 

> Time: 23:59:30 Date: Monday, 31.12.2007

For setting time and date with SDO it is not necessary that the CAN-Clock is in the *Operational* state. Setting by SDO

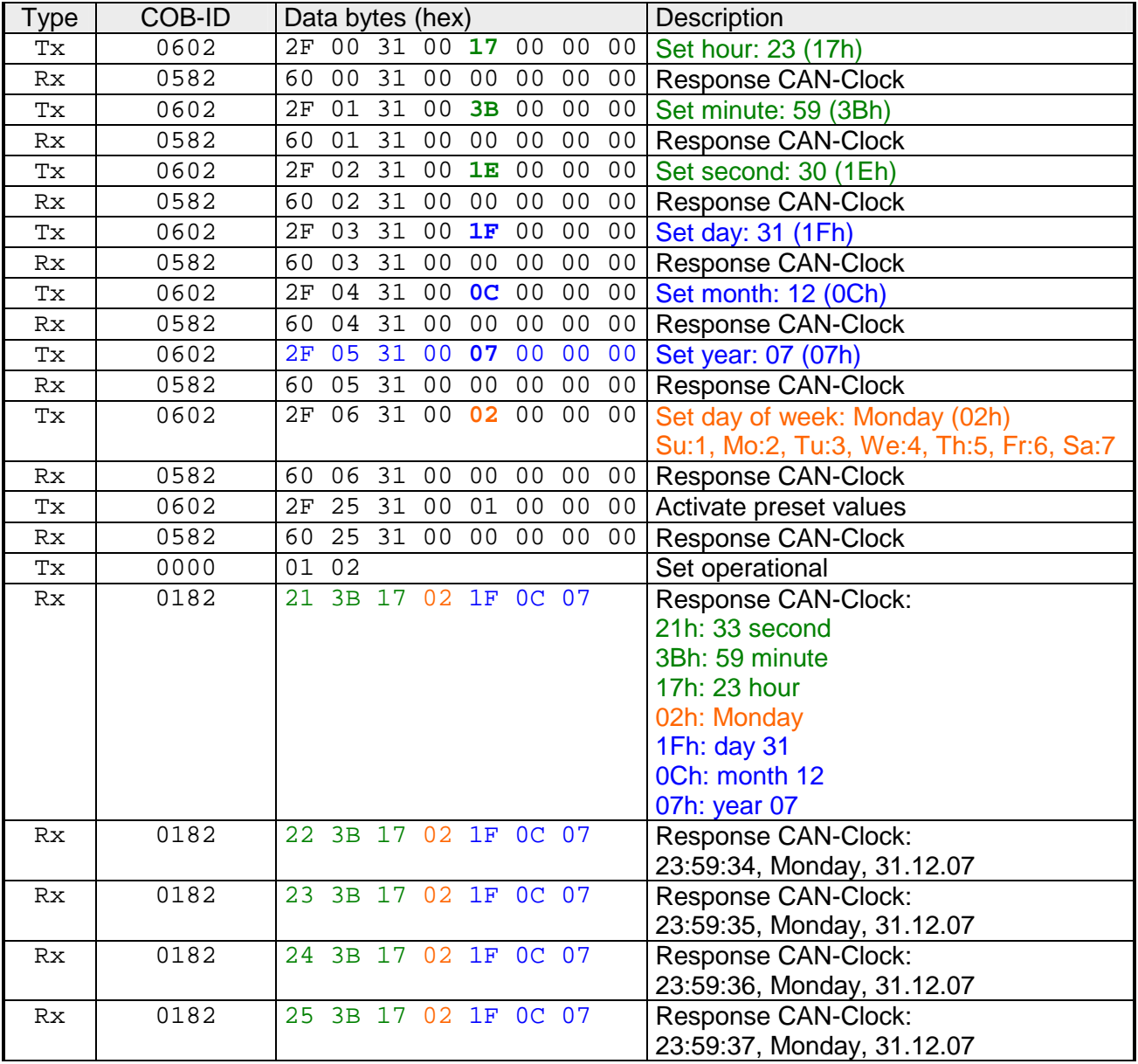

Tx: Communication master  $\rightarrow$  CAN-Clock

 $Rx:$  Communication CAN-Clock  $\rightarrow$  master

The following PDOs are supported by the CAN-Clock according to DS-301: Setting by PDO

- Rx: 0x180 + Modul-ID: PDO1S2M digital 0x280 + Modul-ID: PDO2S2M digital 0x380 + Modul-ID: PDO3S2M digital
- Tx: 0x200 + Modul-ID: PDO1M2S digital

For the usage of PDOs the CAN-Clock must operate in *Operational* state.

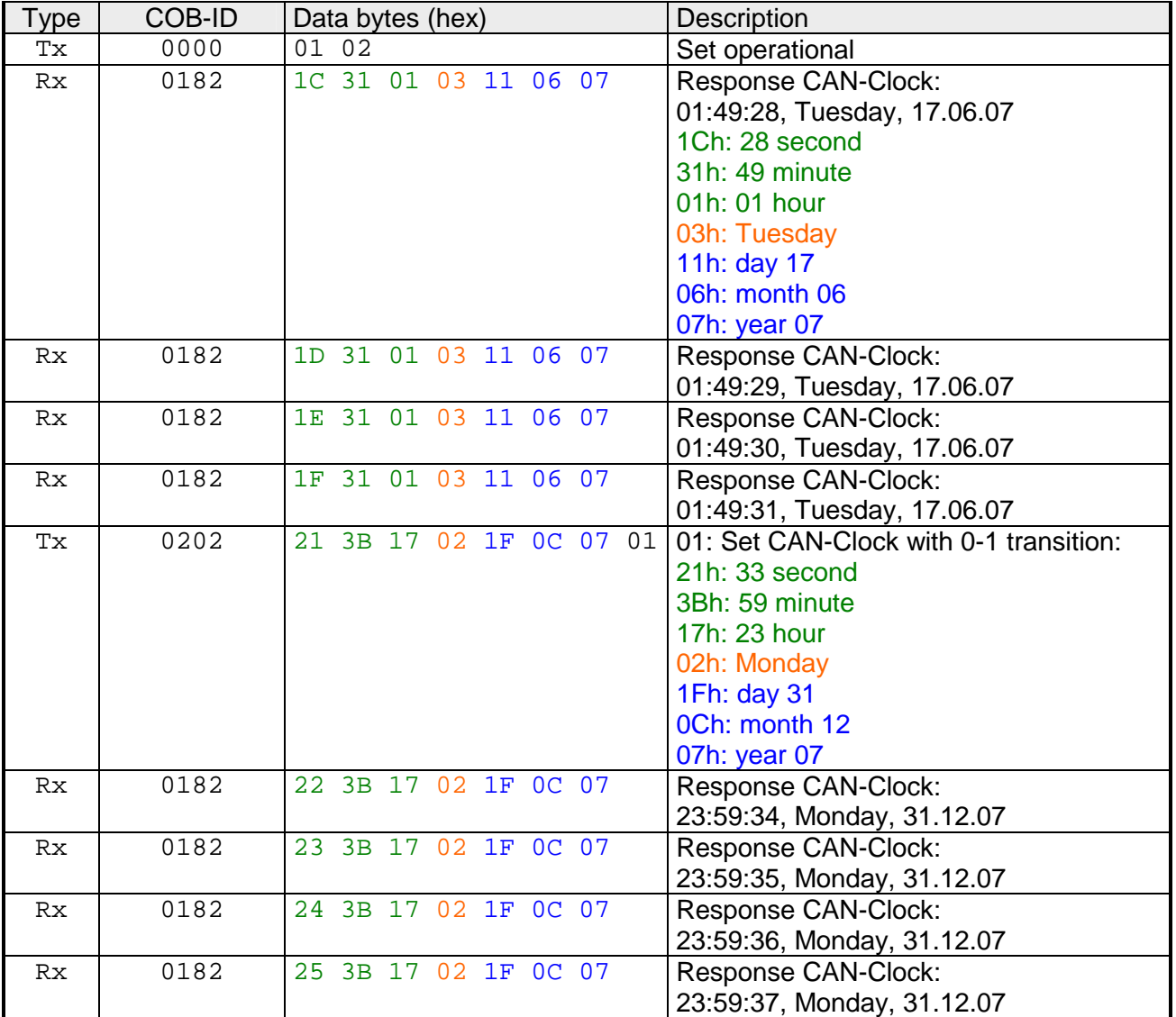

Tx: Communication master  $\rightarrow$  CAN-Clock

Rx: Communication CAN-Clock  $\rightarrow$  master

By serial connection of a GPS timer module the internal clock (RTC) may be synchronized within a preset interval. Setting with a GPS timer module

This happens with the following proceeding:

- Establish a serial connection of the GPS timer module.
- Switch on your system.
- Set the CAN clock to the state *Operational.*
- Preset the GPS transfer rate.
- Enable PDO 3.
- Synchronize the CAN clock (RTC) with the GPS timer module.

The sequence of the telegrams may be found in the following bus data recording:

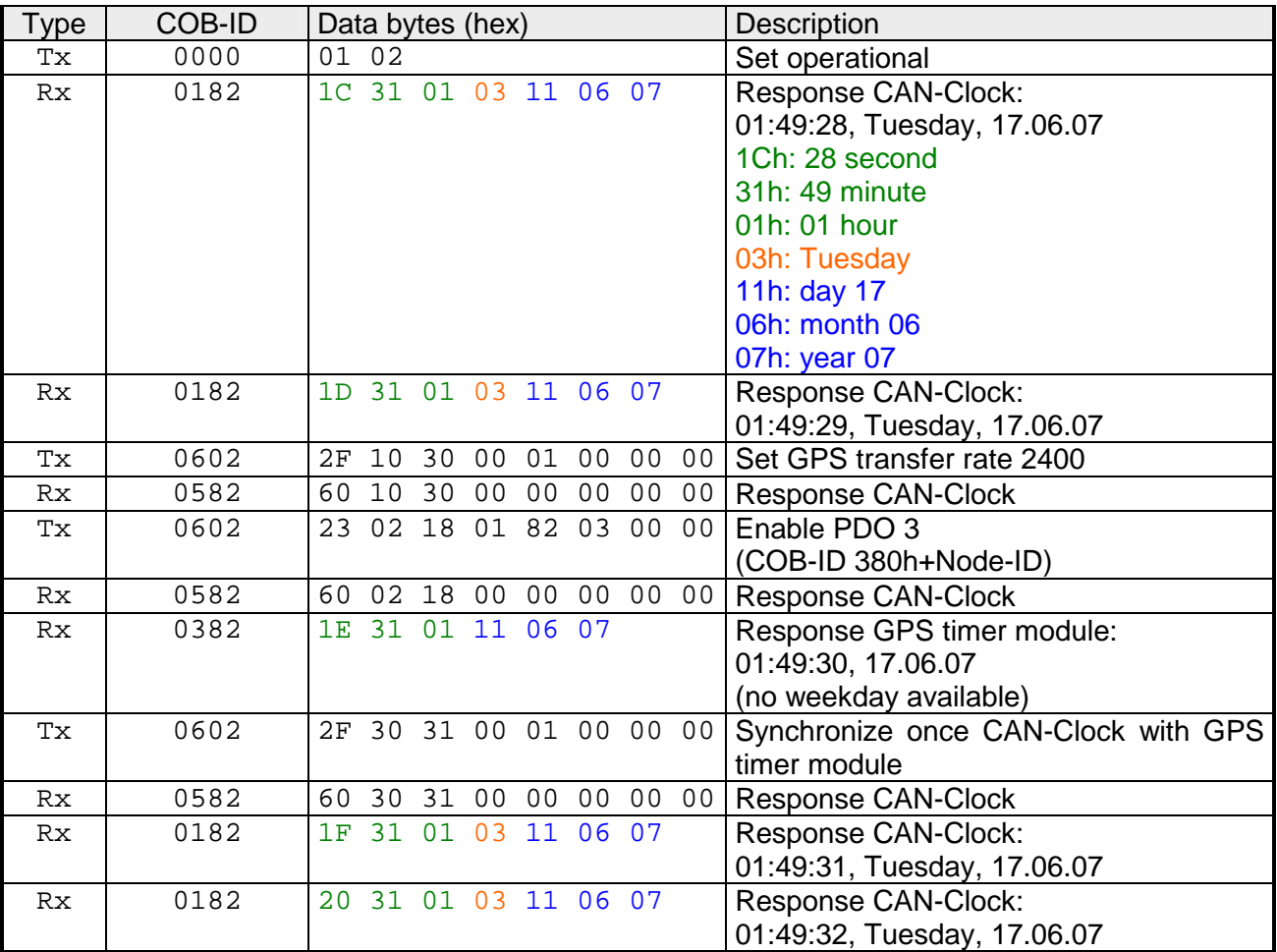

Tx: Communication master  $\rightarrow$  CAN-Clock

 $Rx:$  Communication CAN-Clock  $\rightarrow$  master

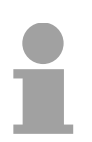

#### **Note!**

Please regard a GPS timer module does not support weekdays. The weekday of the CAN clock is not influenced during synchronization.

#### **Read Temperature value**

There is a temperature sensor integrated to the CAN-Clock module. There are the following possibilities to access the temperature values:

- Activation of PDO2S2M in your master (0x280+Modul-ID) More information may be found in the description of your the CAN master
- Access to index 3200 via SDO

In both cases the current temperature value as hex value is responded.

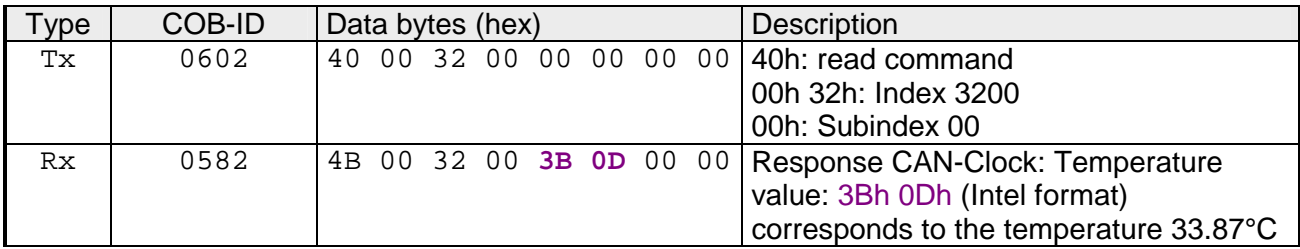

Tx: Communication master  $\rightarrow$  CAN-Clock

 $Rx:$  Communication CAN-Clock  $\rightarrow$  master

## **Baudrate and Module-ID**

#### **Overview**

You have the option to specify the baudrate and the module-ID by setting the address selector to 00 within a period of 10s after you have turned the power on.

The selected settings are saved permanently in an EEPROM and can be changed at any time by means of the procedure shown above.

**Specifying the baudrate by means of the address selector** 

- Set the address selector to 00.
- Turn on the power to the CAN-Bus coupler.
	- The LEDs ER, RD, and BA will blink at a frequency of 1Hz. For a period of 5s you can now enter the CAN baudrate by means of the address selector:

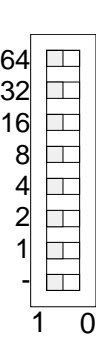

**Module-ID selection** 

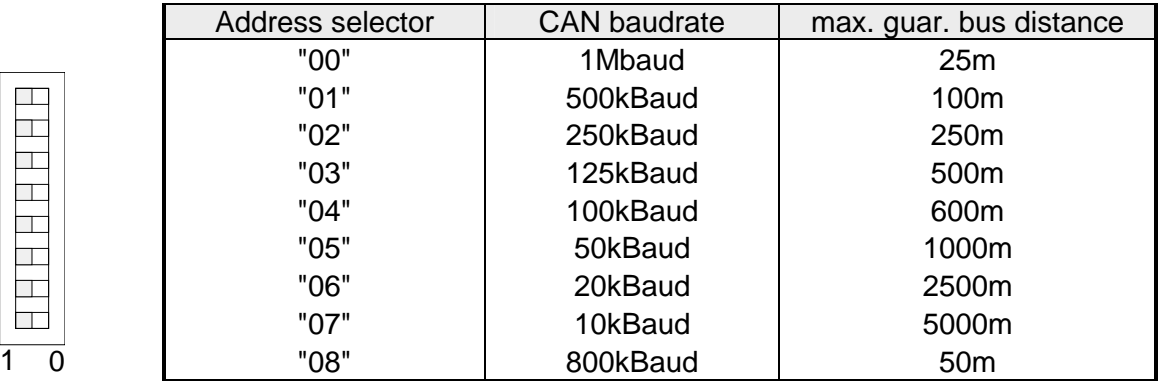

After 5 seconds the selected CAN baudrate is saved in the EEPROM.

LEDs ER and BA are turned off and the green RD-LED continues to blink.

At this point you have 5s to enter the required module-ID

• Define the module-ID in a range between 01...63 by means of the address selection switch. Every module-ID may only exist once on the bus. The module-ID must be defined before the bus coupler is turned on. The entered module-IDs are accepted when a period of 5s has expired after which the bus coupler returns to the normal operating mode (status: "Pre-Operational").

You can also modify the CAN baudrate by means of an SDO-Write operation to the object "0x2001". The entered value is used as the CAN baudrate when the bus coupler has been RESET. This method is a most convenient when you must change the CAN baudrate of all the bus couplers of a system from a central CAN terminal. The bus couplers use the programmed Baudrate when the system has been RESET. **Baudrate selection by an SDO-write operation** 

## **Message structure**

#### **Identifier**

All CANopen messages have the following structure according to CiA DS-301:

*Identifier* 

*Data* 

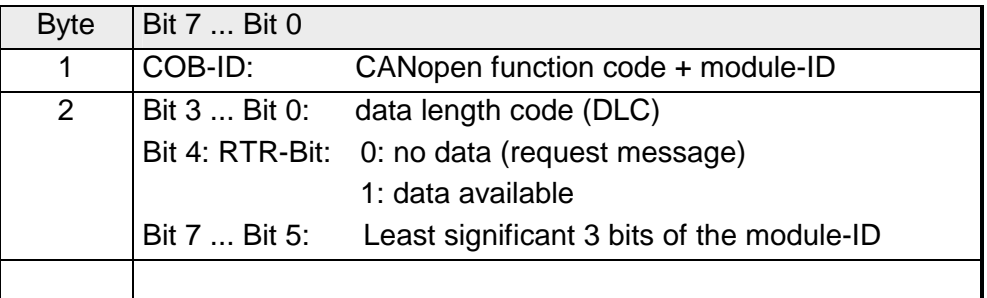

#### **Data**

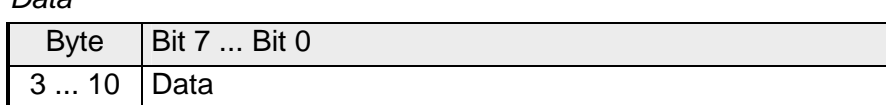

An additional division of the 2Byte identifier into function portion and a module-ID gives the difference between this and a level 2 message. The function determines the type of message (object) and the module-ID addresses the receiver.

CANopen devices exchange data in the form of objects. The CANopen communication profile defines two different object types as well as a number of special objects.

The VIPA CAN-Clock CP 240-1CC00 supports the following objects:

- 3 transmit PDOs (PDO Linking)
- 1 receive PDO (PDO Linking)
- 2 SDOs as server
- 1 emergency object
- 1 network management object NMT
- Node Guarding
- Heartbeat

In the following the objects defined by CANopen are listed with COB-ID, which were supported by the CAN-Clock module. **CANopen COB-IDs** 

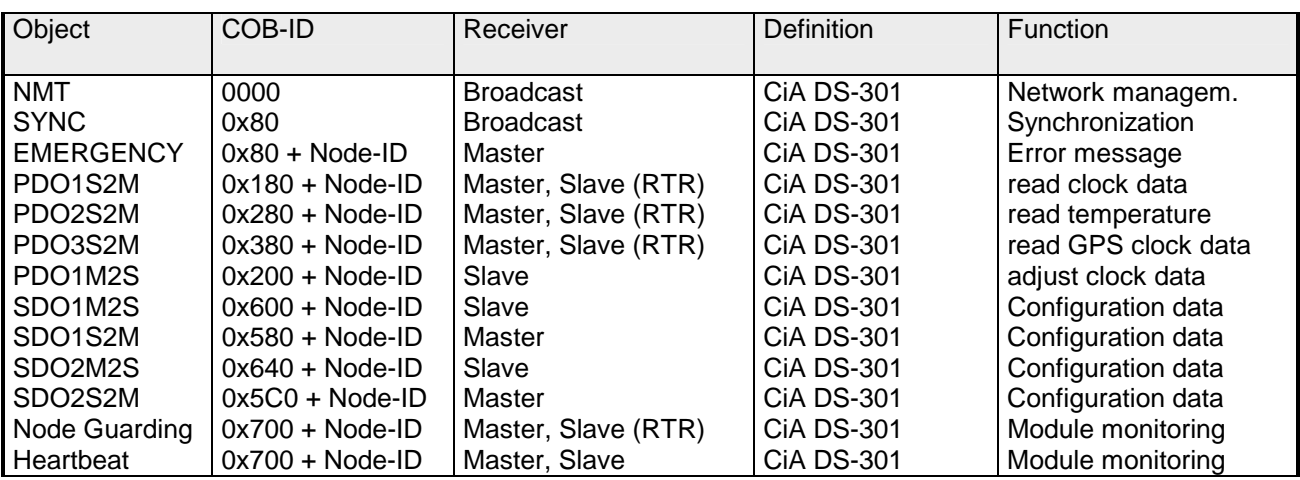

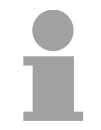

#### **Note!**

A detailed description of the structure and the contents of these objects is available in "CiA Communication Profile DS-301 Version 3.0" and "CiA Device Profile for I/O-Modules DS-401 Version 1.4".

#### **Structure of the device model**

A CANopen device can be structured as follows:

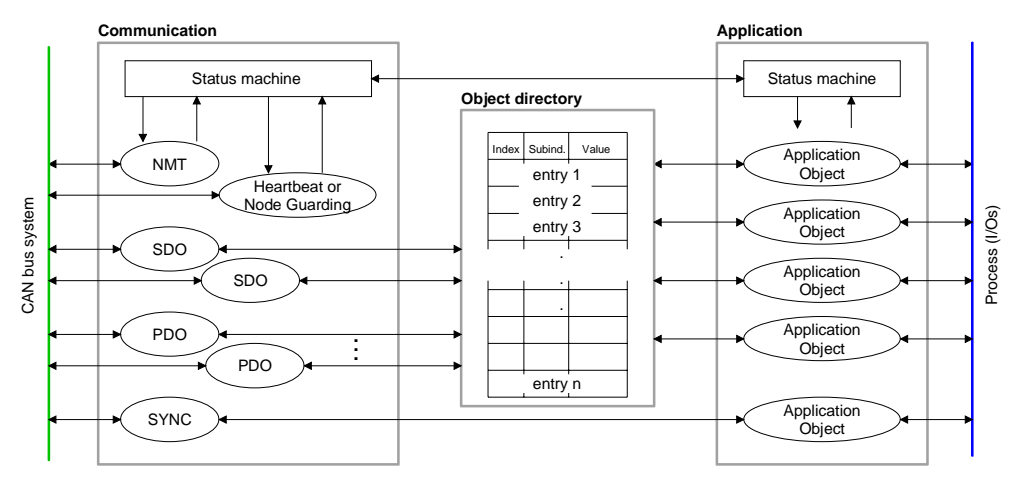

#### *Communication*

Serves the communication data objects and the concerning functionality for data transfer via the CANopen network.

#### *Application*

The application data objects contain e.g. in- and output data. In case of an error, an application status machine switches the outputs in a secure state.

The object directory is organized as 2 dimension table. The data is addressed via index and sub-index.

#### *Object directory*

This object directory contains all data objects (application data + parameters) that are accessible and that influence the behavior of communication, application and status machines.

# **PDO**

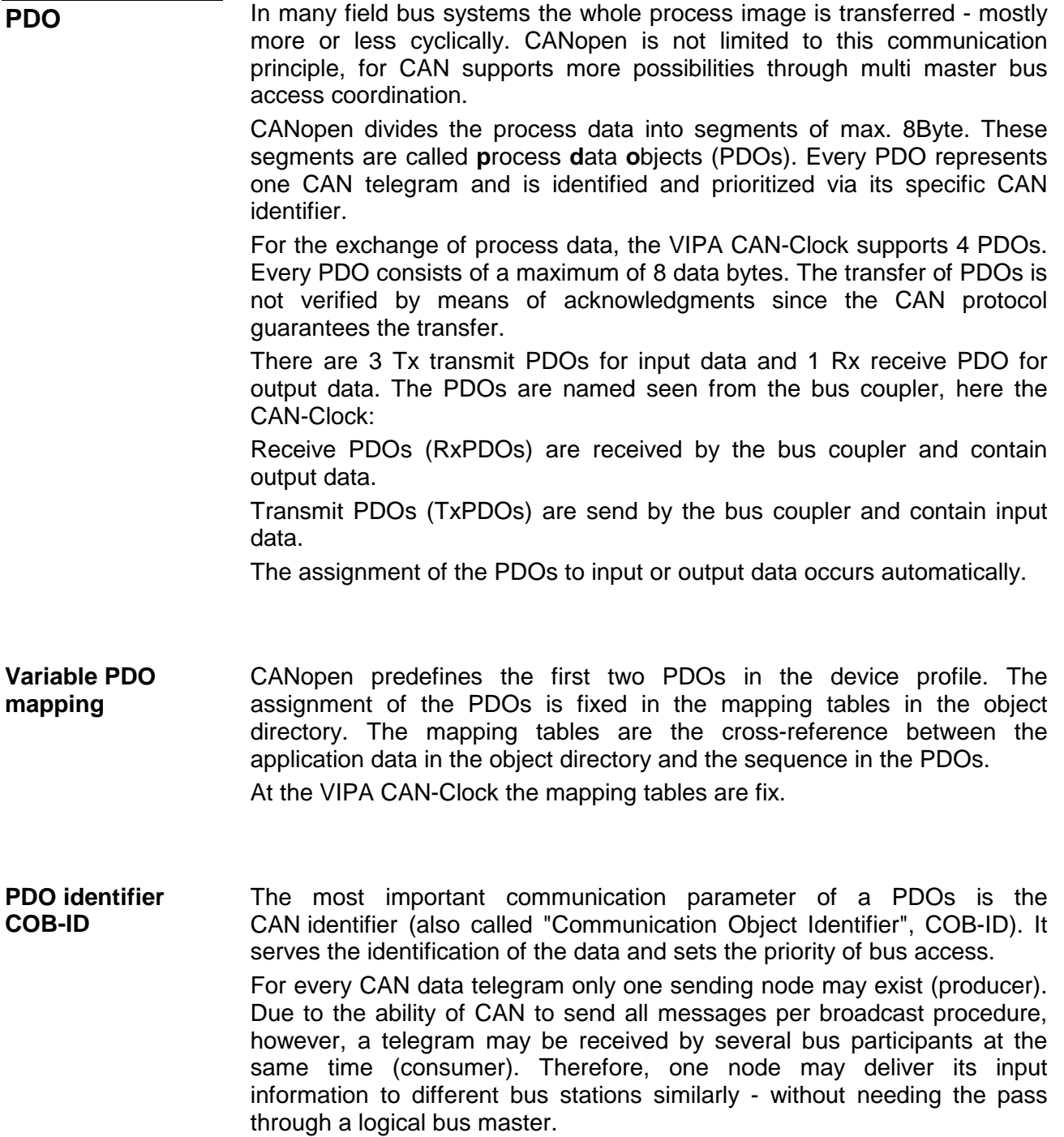

The System 200V provides receive and transmit PDOs default identifier in dependence of the node address. Below follows a list of the COB identifiers for the receive and the transmit PDO transfer that are pre-set after boot-up. The transmission type in the object directory (indices 0x1400 and 0x1800-  $0x1801$ , sub-index  $0x02$ ) is preset to asynchronous, event controlled (= 0xFF). The EVENT-timer (value \* 1ms) can be used to transmit the PDOs cyclically. Send: 0x180 + module-ID: PDO1S2M digital (acc. DS-301) 0x280 + module-ID: PDO2S2M digtal (acc. DS-301) 0x380 + module-ID: PDO3S2M digtal (acc. DS-301) Receive: 0x200 + module-ID: PDO1M2S digital (acc. DS-301) If the Consumer-Producer model of the CANopen PDOs shall be used for direct data transfer between nodes (without master), you have to adjust the identifier distribution accordingly, so that the TxPDO identifier of the producer is identical with the RxPDO identifier of the consumer: This procedure is called PDO linking. This enables for example the simple installation of electronic gearing where several slave axis are listening to the actual value in TxPDO of the master axis. CANopen supports the following possibilities for the process data transfer: • Event triggered • Synchronized • Polled The "event" is the alteration of an input value, the data is sent immediately after value change. The event control makes the best use of the bus width for not the whole process image is sent but only the changed values. At the same time, a short reaction time is achieved, because there is no need to wait for a master request. It is not only convenient for drive applications to synchronize the input information request and the output setting. For this purpose, CANopen provides the SYNC object, a CAN telegram with high priority and no user data which receipt is used by the synchronized nodes as trigger for reading of the inputs res. writing of the outputs. Default identifier **PDO Linking PDO Communication types Event triggered Synchronized** 

PDOs may also be polled via data request telegrams (remote frames) to give you the opportunity to e.g. send the input process image of event triggered inputs to the bus without input change for example a monitoring or diagnosis device included during runtime. **Polled** 

> The VIPA CAN-Clock supports the query of PDOs via remote frames - for this can, due to the hardware, not be granted for all CANopen devices, this communication type is only partially recommended.

#### The parameter "PDO transmission type" fixes how the sending of the PDOs is initialized and what to do with received ones: **PDO transmission type**

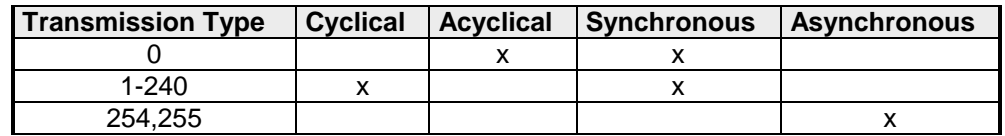

The transmission type 0 is only wise for RxPDOs: the PDO is analyzed at receipt of the next SYNC telegram. At transmission type 1-240, the PDO is sent res. expected cyclically: after every " $n^{th}$ " SYNC ( $n=1...240$ ). For the transmission type may not only be combined within the network but also with a bus, you may thus e.g. adjust a fast cycle for digital inputs (n=1), while data of the analog inputs is transferred in a slower cycle (e.g. n=10). The cycle time (SYNC rate) may be monitored (Object 0x1006), at SYNC failure the coupler sets its outputs **Synchronous** 

in error state.

lower priority values.

The transmission types  $254 + 255$  are asynchronous or also event triggered. The transmission type 254 provides an event defined by the manufacturer, at 255 it is fixed by the device profile. When choosing the event triggered PDO communication you should keep in mind that in certain circumstances there may occur a lot of events similarly. This may cause according delay times for sending PDOs with **Asynchronous** 

> You should also avoid to block the bus by assigning a high PDO priority to an often alternating input ("babbling idiot").

Via the parameter "inhibit time" a "send filter" may be activated that does not lengthen the reaction time of the relatively first input alteration but that is active for the following changes. **Inhibit time** 

> The inhibit time (send delay time) describes the min. time span that has to pass between the sending of two identical telegrams.

> When you use the inhibit time, you may ascertain the max. bus load and for this the latent time in the "worst case".

## **SDO**

**SDO** 

The **S**ervice **D**ata **O**bject (SDO) serves the read or write access to the object directory. The CAL layer 7 protocol gives you the specification of the Multiplexed-Domain-Transfer-Protocol that is used by the SDOs. This protocol allows you to transfer data of any length because where appropriate, messages are distributed to several CAN messages with the same identifier (segment building).

The first CAN message of the SDO contain process information in 4 of the 8 bytes. For access to object directory entries with up to 4Byte length, one single CAN message is sufficient. The following segments of the SDO contain up to 7Byte user data. The last Byte contains an end sign. A SDO is delivered with acknowledgement, i.e. every reception of a message is receipted.

The COB identifiers for read and write access are:

- Receive-SDO1: 0x600 + Module-ID
- Transmit-SDO1: 0x580 + Module-ID
- Receive-SDO2: 0x640 + Modul-ID
- Transmit-SDO2: 0x5C0 + Modul-ID

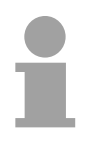

#### **Note!**

A detailed description of the SDO telegrams is to find in the DS-301 norm from CiA.

In the following only the error messages are described that are generated at wrong parameterization.

#### **SDO error codes**

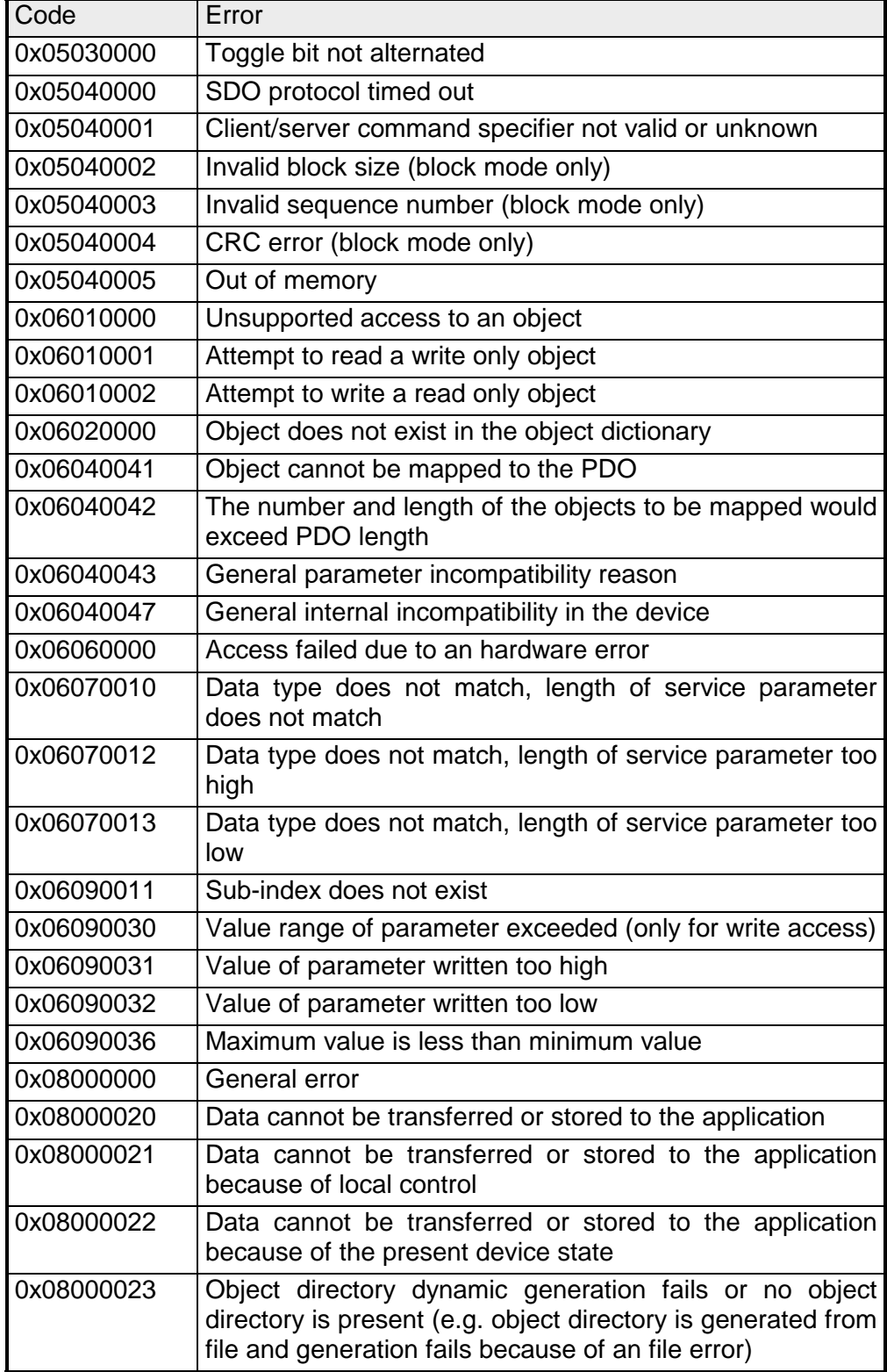

# **Object directory**

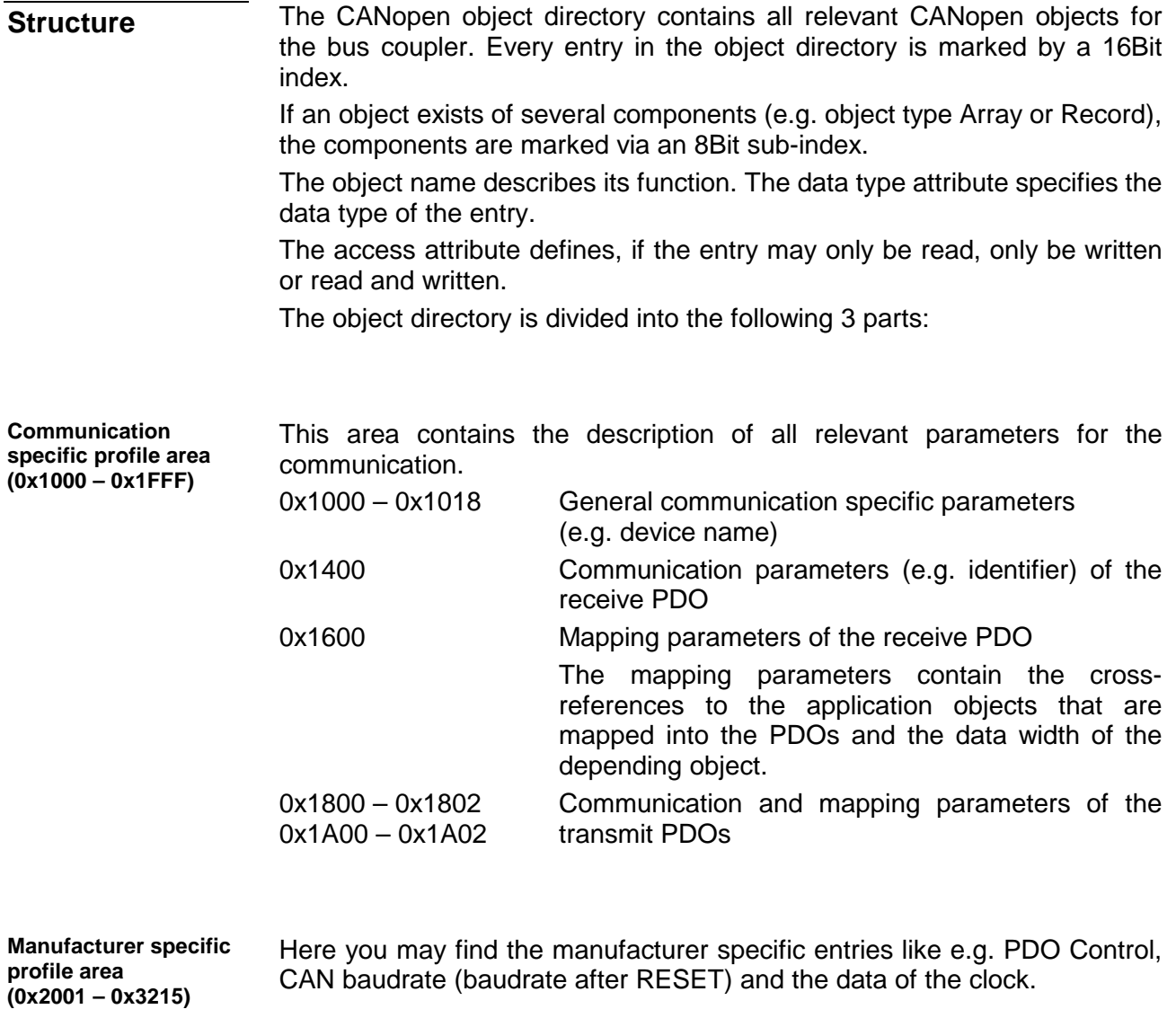

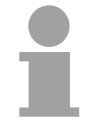

#### **Note!**

For the CiA norms are exclusively available in English, we adapted the object tables. Some entries are described below the according tables.

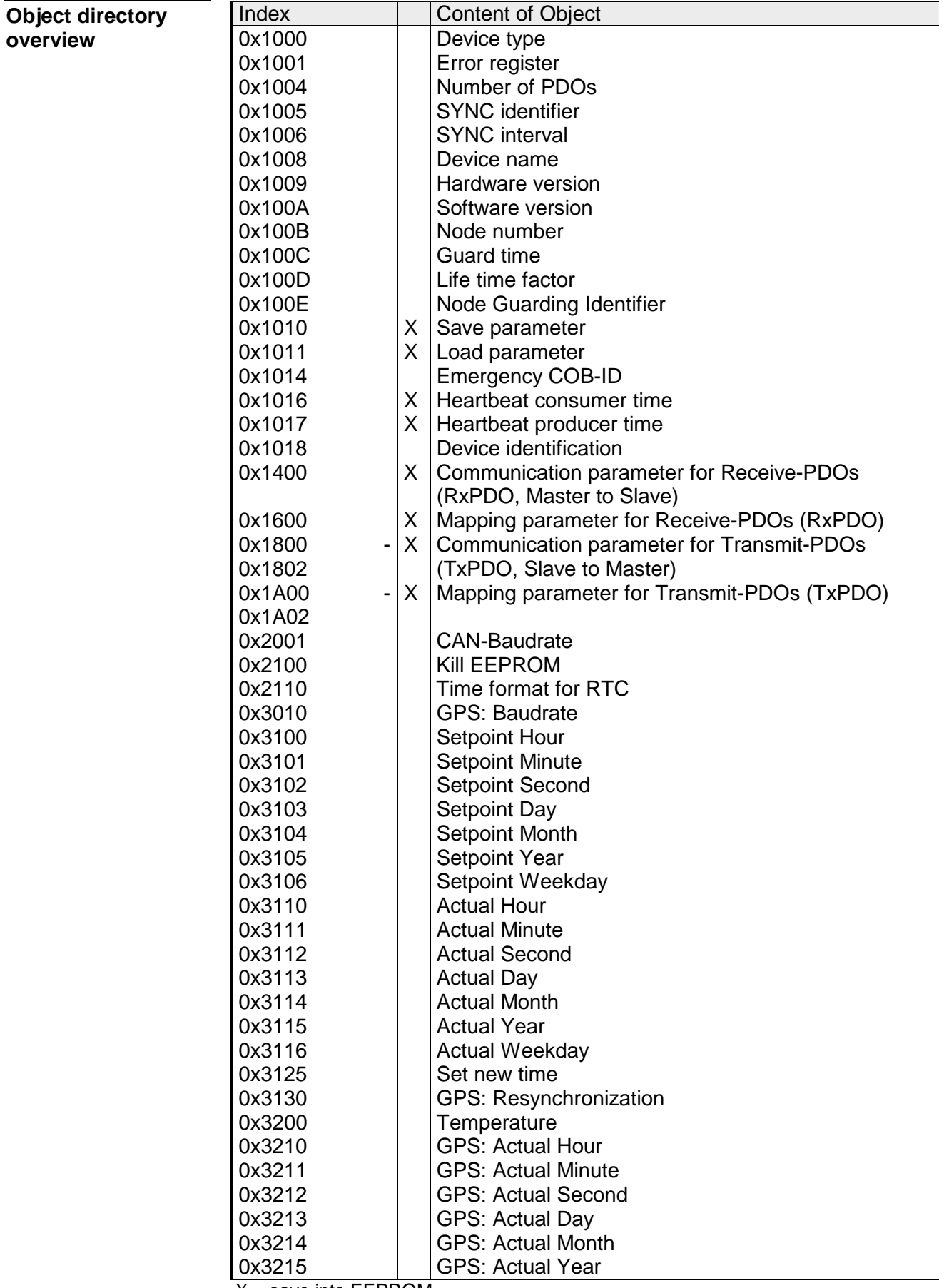

 $X =$  save into EEPROM

### **Device Type**

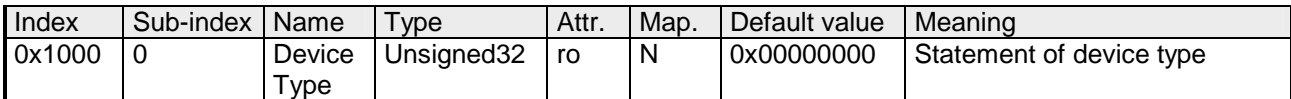

The 32Bit value is divided into two 16Bit fields:

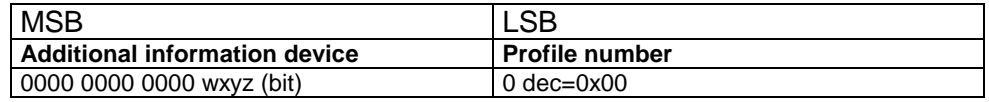

## **Error register**

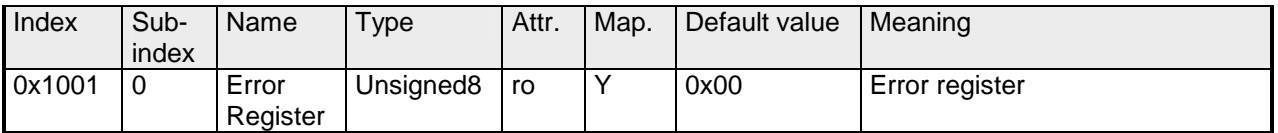

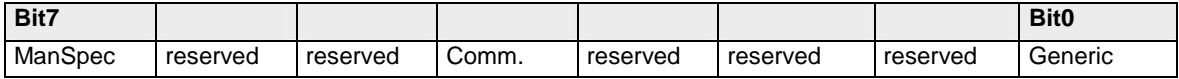

ManSpec.: Manufacturer specific error, specified in object 0x1003.

- Comm.: Communication error (overrun CAN)
- Generic: A not more precisely specified error occurred (flag is set at every error message)

## **Number of PDOs**

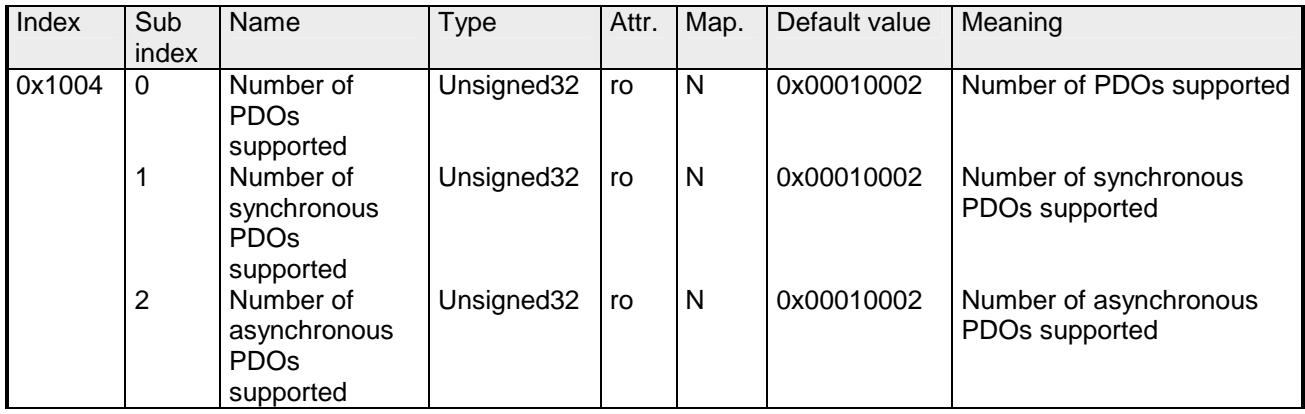

The 32Bit value is divided into two 16Bit fields:

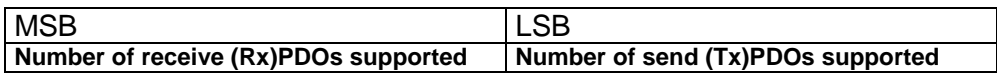

### **SYNC identifier**

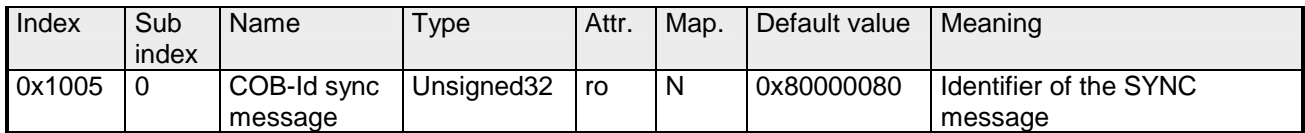

The lower 11Bit of the 32Bit value contain the identifier (0x80=128dez), while the MSBit indicates whether the device receives the SYNC telegram (1) or not (0).

Attention: In contrast to the PDO identifiers, the MSB being set indicates that this identifier is relevant for the node.

#### **SYNC interval**

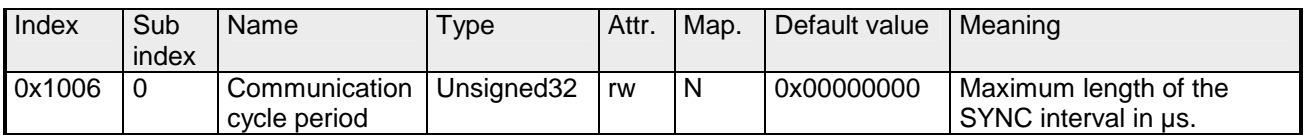

If a value other than zero is entered here, the coupler goes into error state if no SYNC telegram is received within the set time during synchronous PDO operation.

#### **Synchronous Window Length**

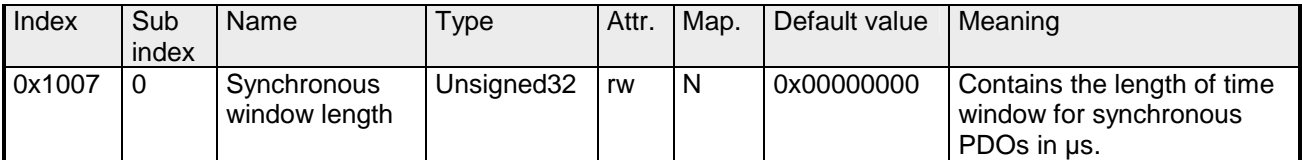

#### **Device name**

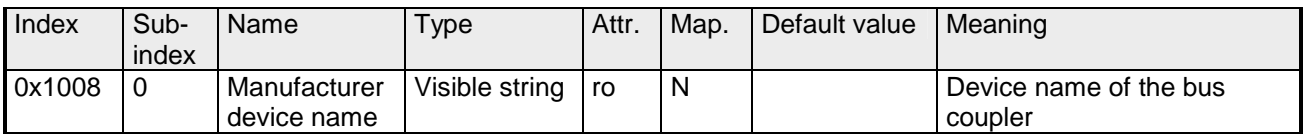

#### **VIPA: VIPA CAN-Clock 240-1CC00**

Since the returned value is longer than 4Byte, the segmented SDO protocol is used for transmission.

#### **Hardware version**

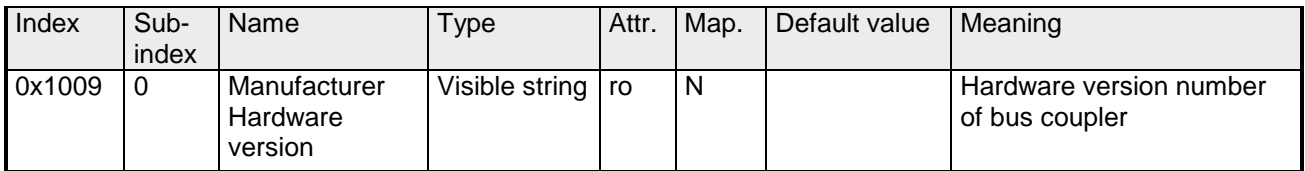

#### **2.00**

Since the returned value is longer than 4Byte, the segmented SDO protocol is used for transmission.

### **Software version**

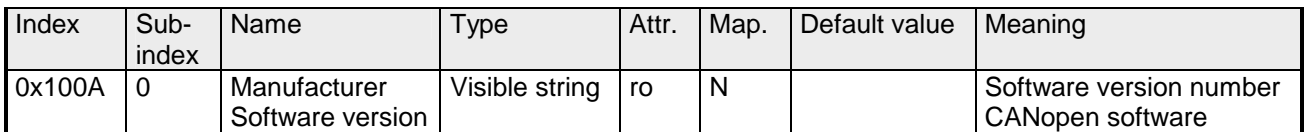

#### **1.00**

Since the returned value is longer than 4Byte, the segmented SDO protocol is used for transmission.

### **Node number**

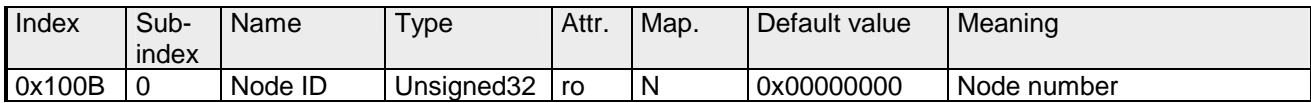

The node number is supported for reasons of compatibility.

## **Guard time**

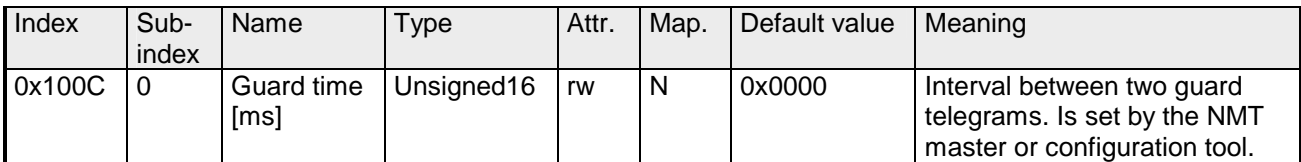

### **Life time factor**

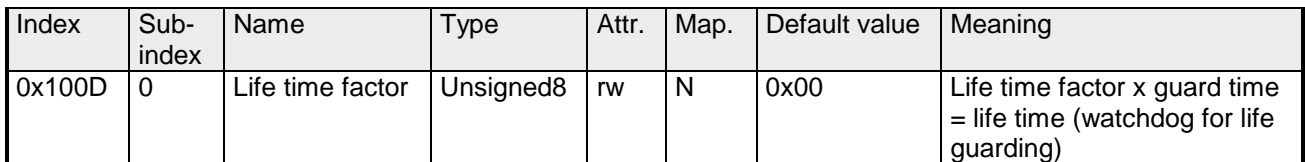

If a guarding telegram is not received within the life time, the node enters the error state. If the life time factor and/or guard time =0, the node does not carry out any life guarding, but can itself be monitored by the master (node guarding).

#### **Guarding identifier**

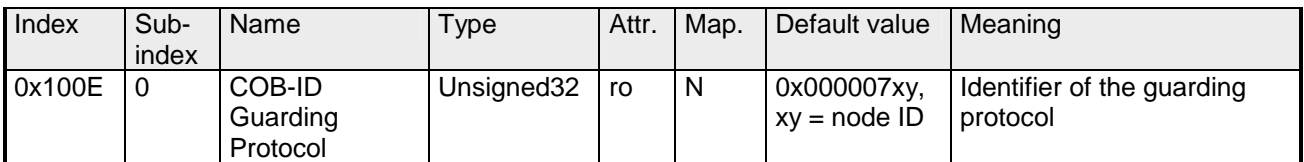

#### **Save parameters**

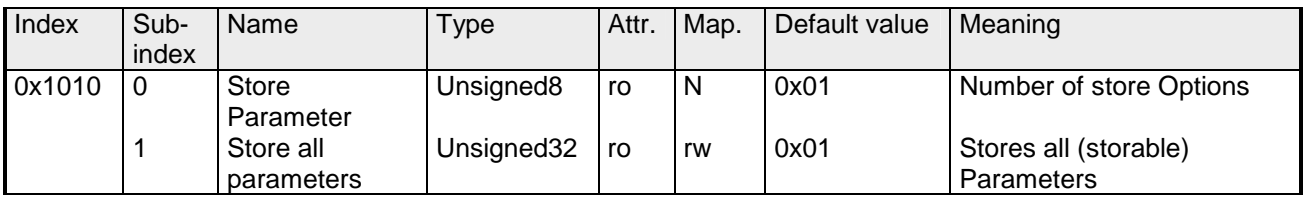

By writing the string "save" in ASCII code (hex code: 0x65766173) into subindex 1, the current parameters are placed into non-volatile storage (byte sequence at the bus incl. SDO protocol: 0x23 0x10 0x10 0x01 0x73 0x61 0x76 0x65).

If successful, the storage process is confirmed by the corresponding TxSDO (0x60 in the first byte).

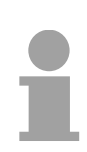

#### **Note!**

For the bus coupler is not able to send or receive CAN telegrams during the storage procedure, storage is only possible when the node is in preoperational state.

It is recommended to set the complete net to the pre-operational state before storing data to avoid a buffer overrun.

#### **Load default values**

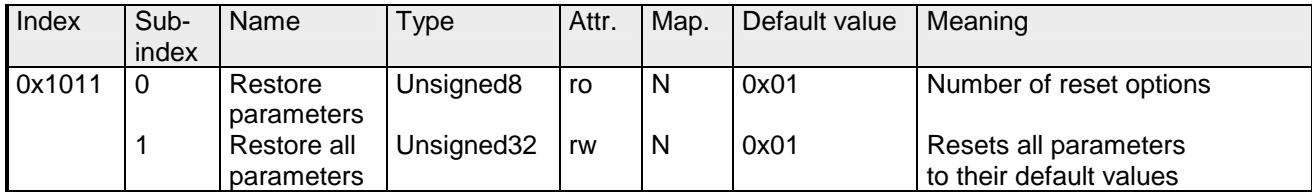

By writing the string "load" in ASCII code (hex code: 0x64616F6C) into subindex 1, all parameters are set back to default values (delivery state) **at next start-up (reset)** (byte sequence at the bus incl. SDO protocol: 0x23 0x11 0x10 0x01 0x6C 0x6F 0x61 0x64).

This activates the default identifiers for the PDOs.

#### **Emergency COB-ID**

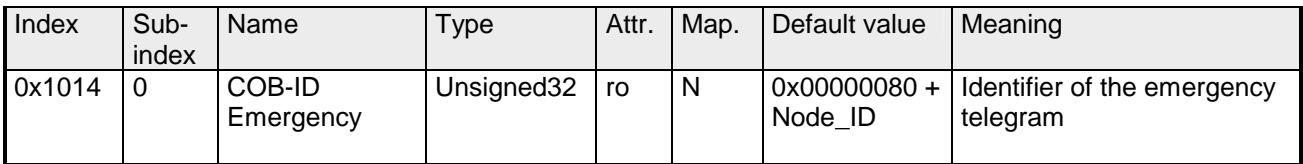

#### **Consumer heartbeat time**

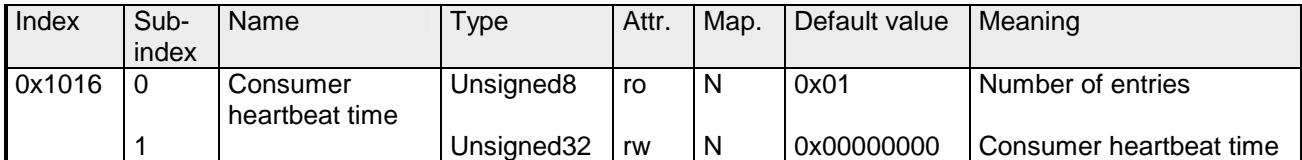

Structure of the "Consumer Heartbeat Time" entry:

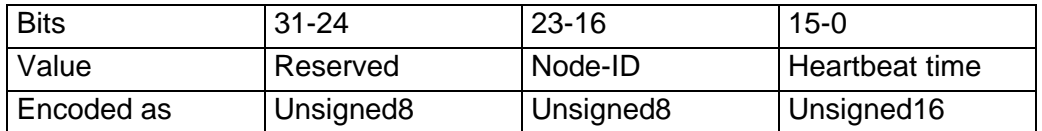

As soon as you try to configure a consumer heartbeat time unequal zero for the same node-ID, the node interrupts the SDO download and throws the error code 0604 0043hex.

#### **Producer heartbeat time**

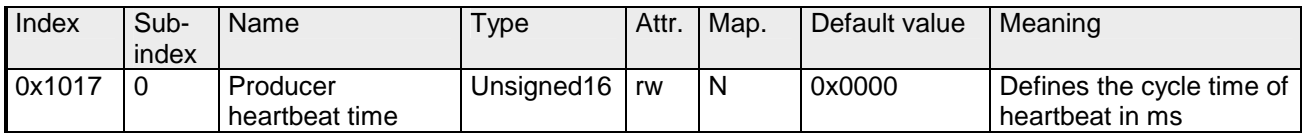

#### **Identity Object**

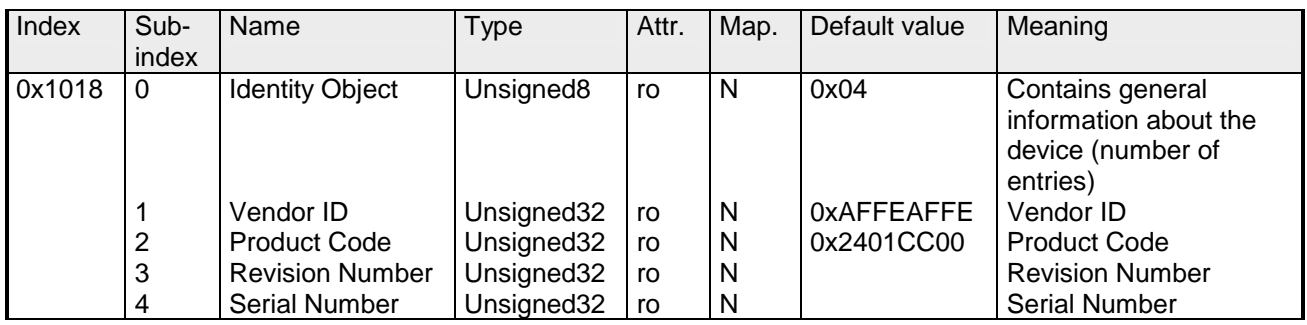

#### **Communication parameter RxPDO1**

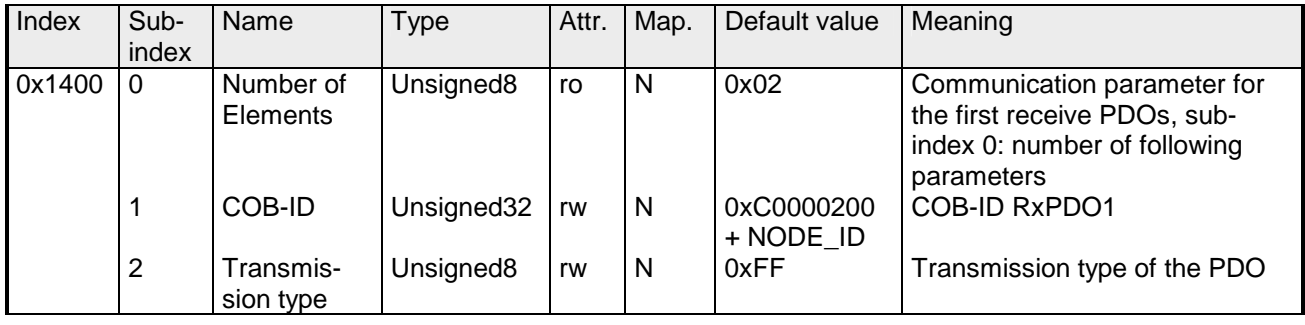

Sub-index 1 (COB-ID): The lower 11Bit of the 32Bit value (Bits 0-10) contain the CAN identifier, the MSBit (Bit 31) shows if the PDO is active (1) or not(0), Bit 30 shows if a RTR access to this PDO is permitted (0) or not  $(1).$ 

**RTR is not supported (must be 1).**

**Attempting to set Bit 29 or to reset Bit 30 results for the abort code 0x06090030. As soon as the PDO exists (Bit 31=0), the state of Bit 0...29 may not be changed!** 

The sub-index 2 contains the transmission type.

#### **Mapping RxPDO1**

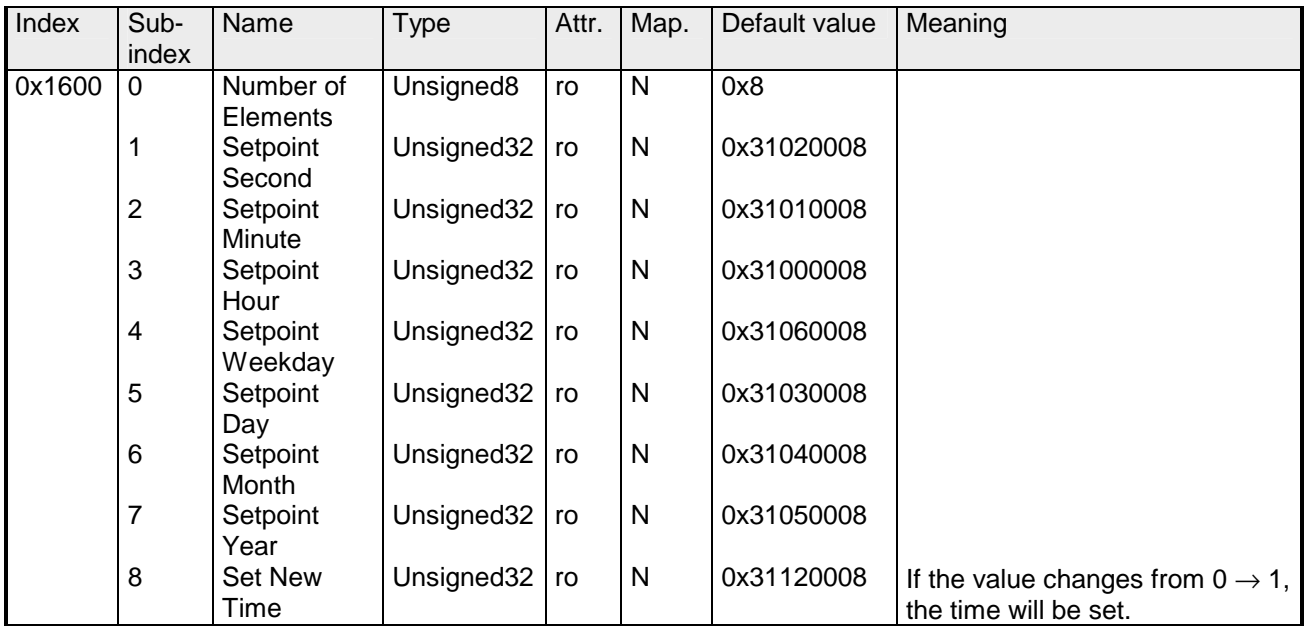

#### **Communication parameter TxPDO1**

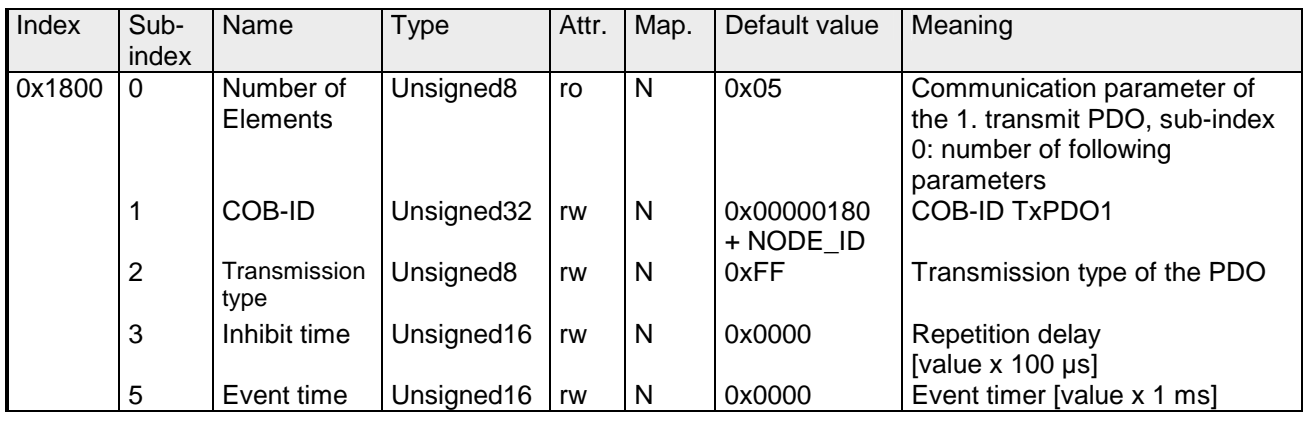

Sub-index 1 (COB-ID): The lower 11Bit of the 32Bit value (Bits 0-10) contain the CAN identifier, the MSBit (Bit 31) shows if the PDO is active (1) or not (0), Bit 30 shows if a RTR access to this PDO is permitted (0) or not (1).

#### **Attempting to set Bit 29 or to reset Bit 30 results for the abort code 0x06090030. As soon as the PDO exists (Bit 31=0), the state of Bit 0...29 may not be changed!**

The sub-index 2 contains the transmission type, sub-index 3 the repetition delay time between two equal PDOs.

**As soon as the PDO exists (Bit 31=0) the** *Inhibit time* **may not be changed!**

 If an event timer exists with a value unequal 0, the PDO is transmitted when the timer exceeds.

If a inhibit timer exists, the event is delayed for this time.

#### **Communication parameter TxPDO2**

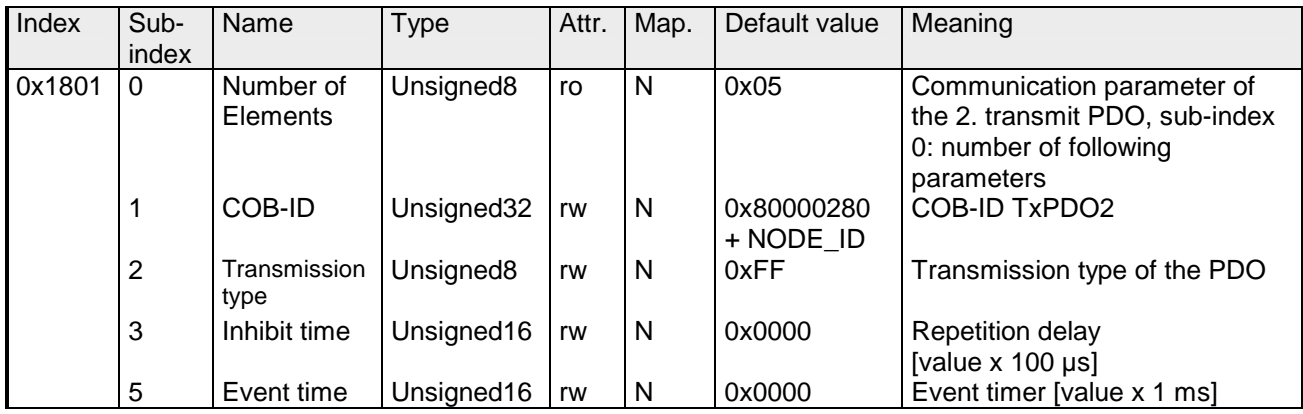

## **Communication parameter TxPDO3**

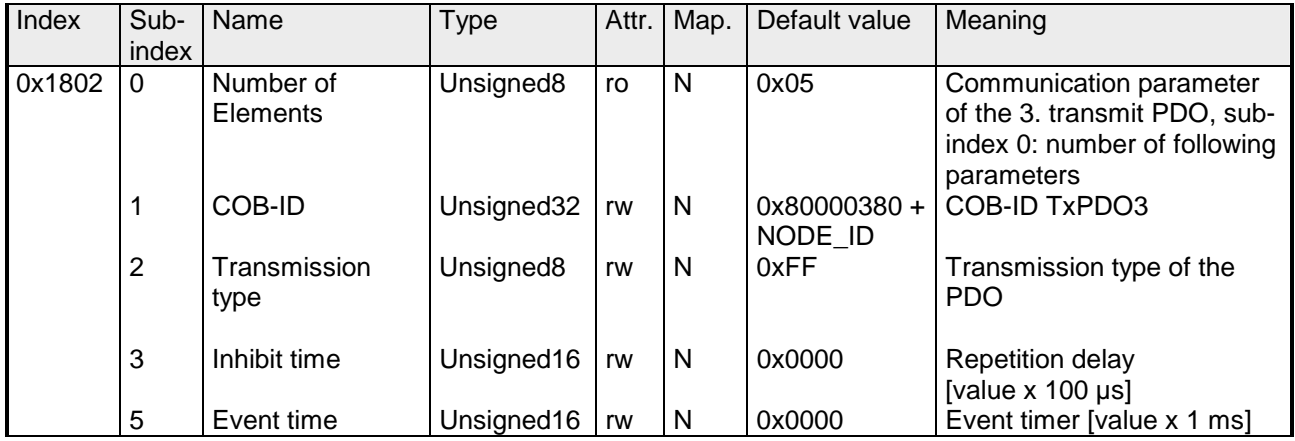

## **Mapping TxPDO1**

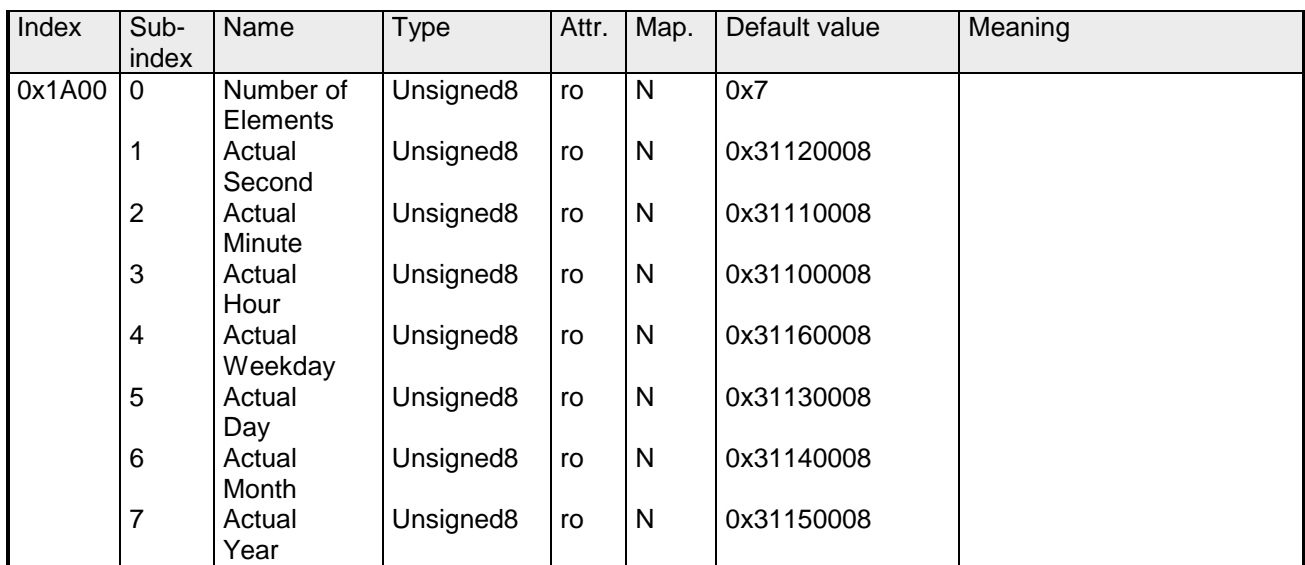

HB97E - CP - RE\_240-1CC00 - Rev. 08/33 4-27

### **Mapping TxPDO2**

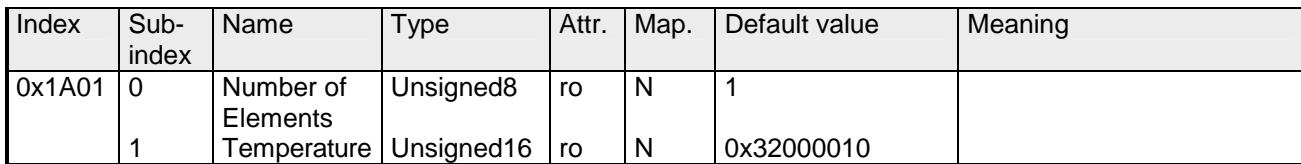

## **Mapping TxPDO3**

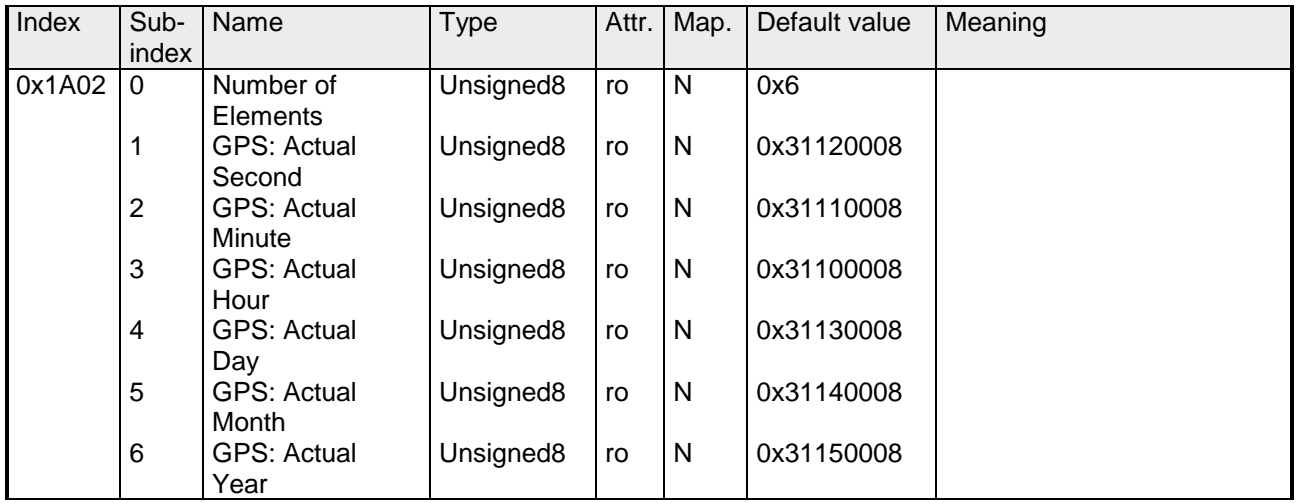

### **CAN baudrate**

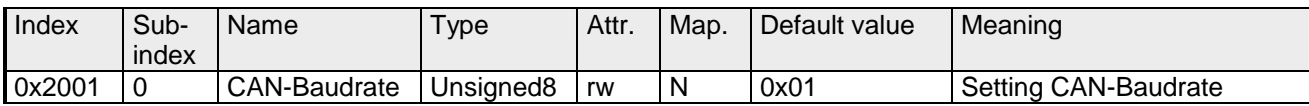

This index entry writes a new baudrate into the EEPROM. At the next start-up (reset) the CAN coupler starts with the new baudrate.

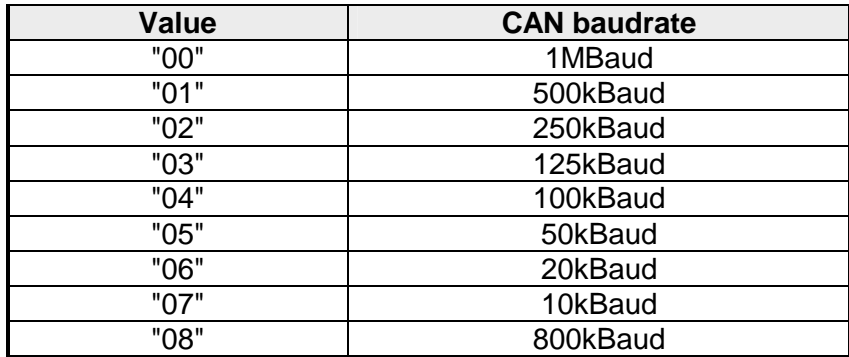

### **KILL EEPROM**

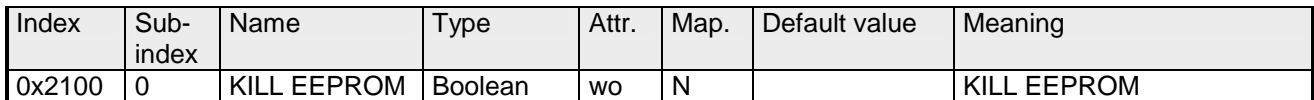

The KILL EEPROM is supported for reasons of compatibility. Writing to index 0x2100 deletes all stored identifiers from the EEPROM. The CANopen coupler start **at the next start-up (reset)** with the default configuration.

### **Format of Real Time Clock RTC**

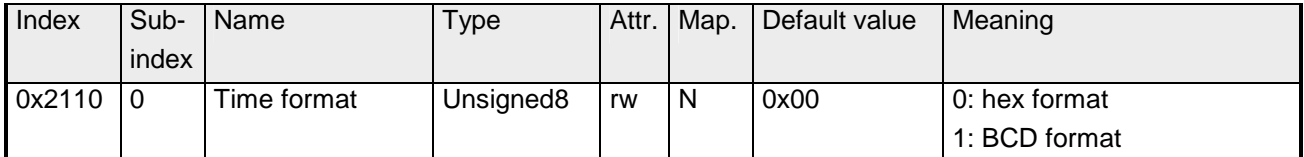

#### **GPS Baudrate**

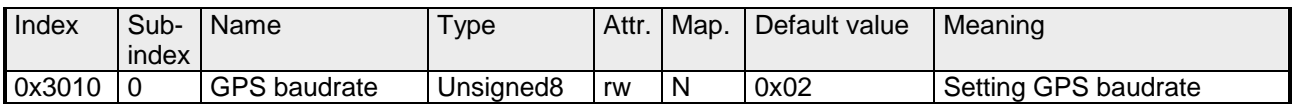

The transfer rate to connect the GPS clock via serial interface may be set by this index entry.

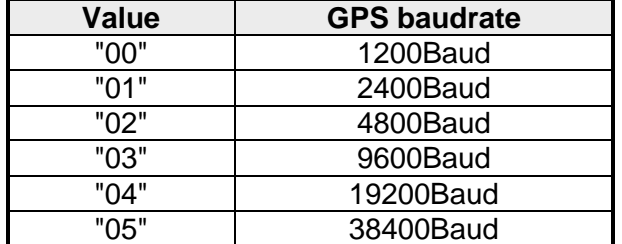

## **Setpoint Hour**

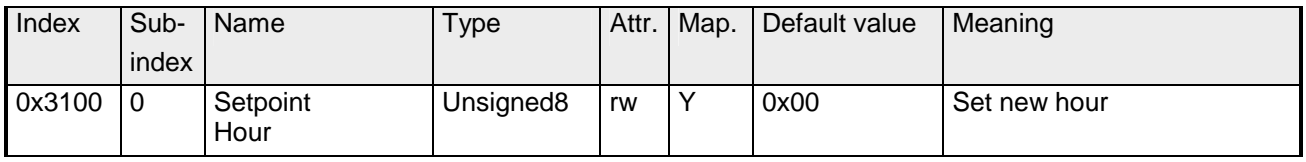

## **Setpoint Minute**

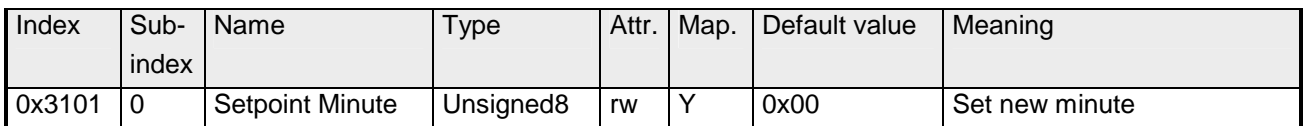

## **Setpoint Second**

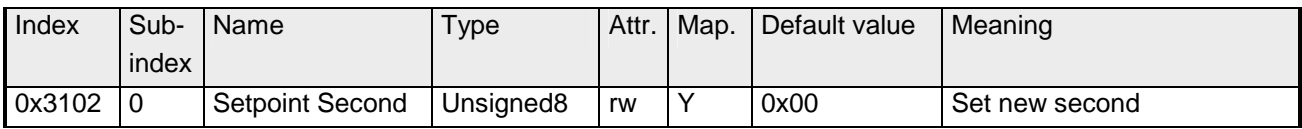

## **Setpoint Day**

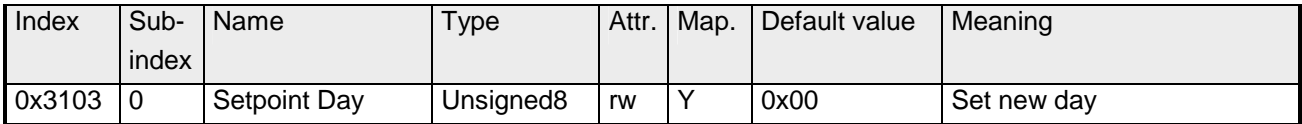

## **Setpoint Month**

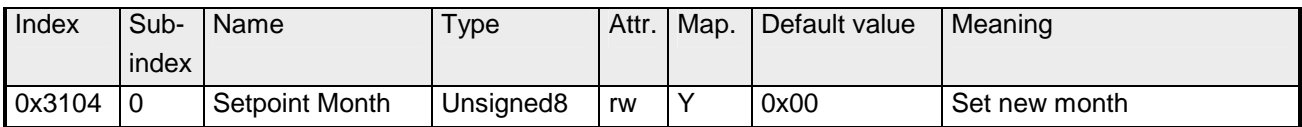

## **Setpoint Year**

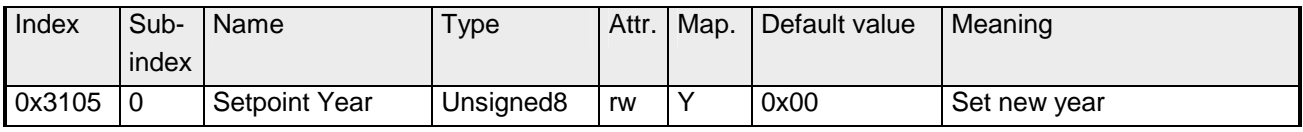

## **Setpoint Weekday**

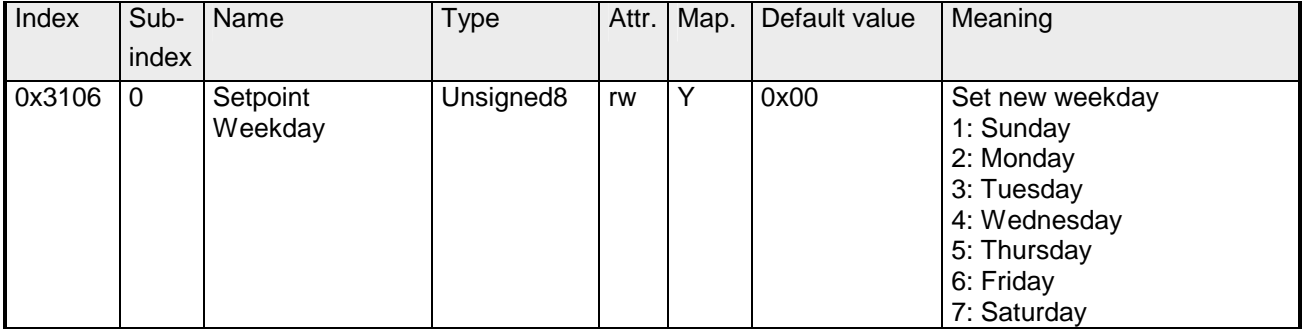

## **Actual Hour**

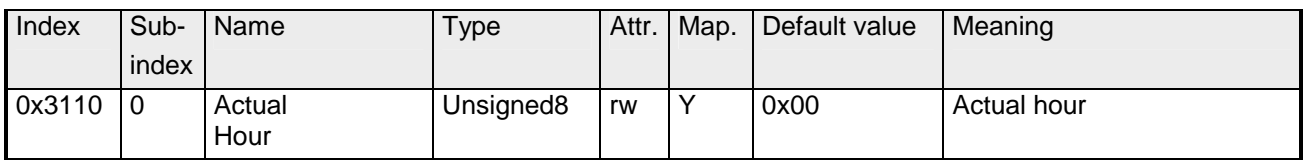

## **Actual Minute**

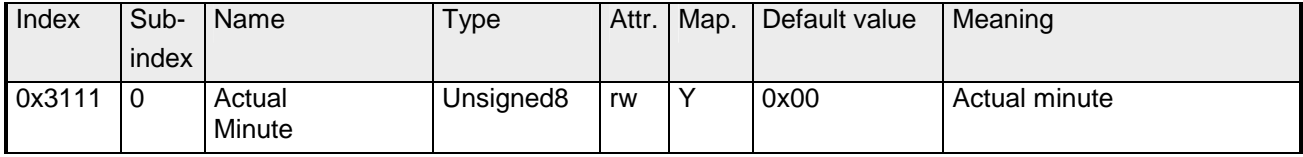

## **Actual Second**

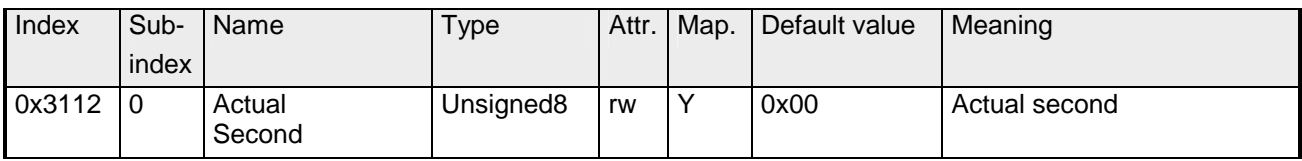

## **Actual Day**

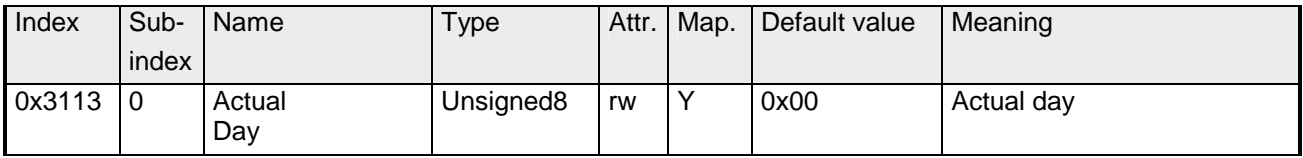

## **Actual Month**

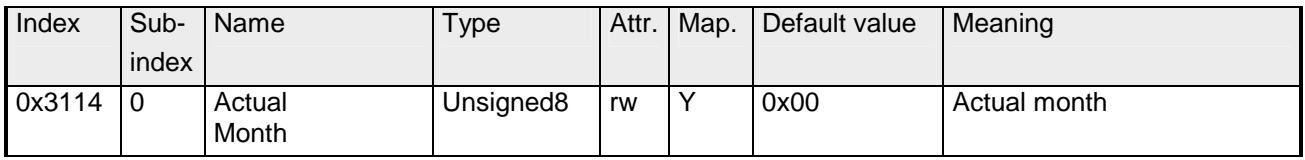

## **Actual Year**

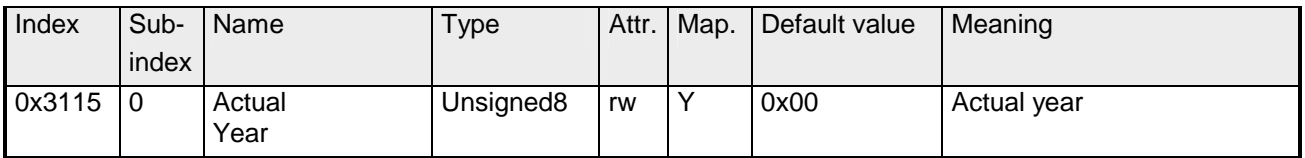

## **Actual Weekday**

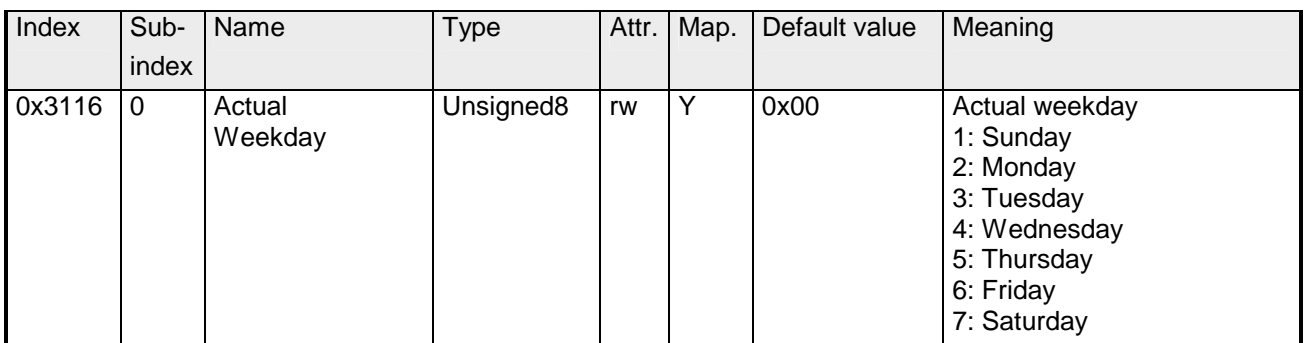

## **Set New Time**

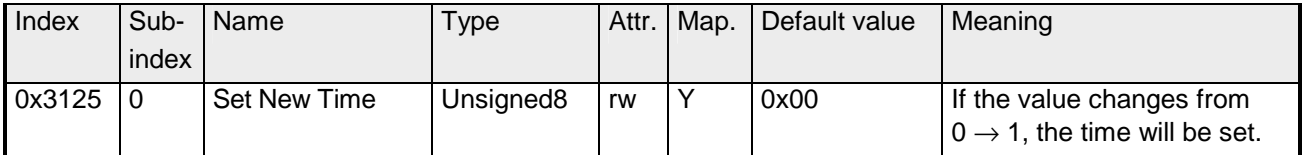

#### **GPS: Resynchronization**

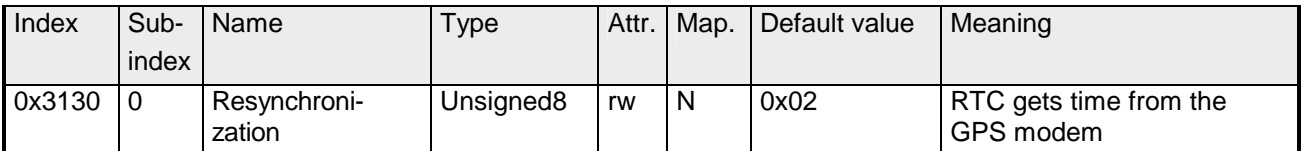

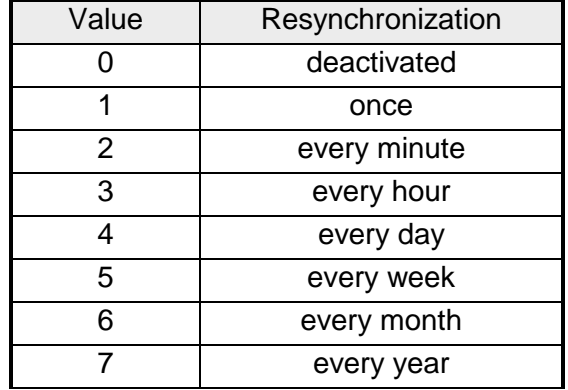

## **Actual Temperature**

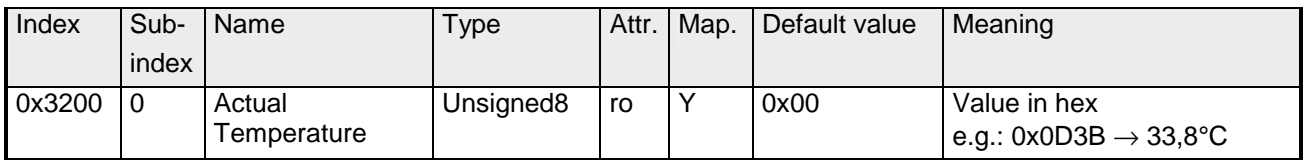

### **GPS: Actual Hour**

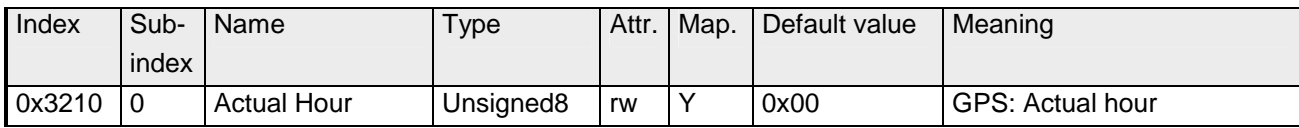

#### **GPS: Actual Minute**

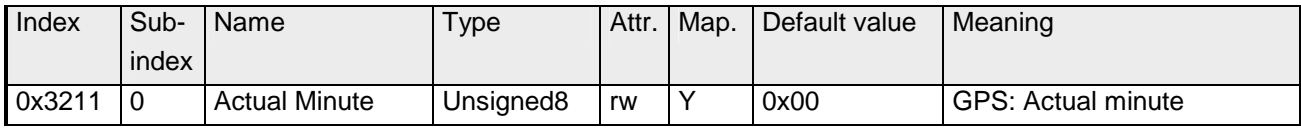

### **GPS: Actual Second**

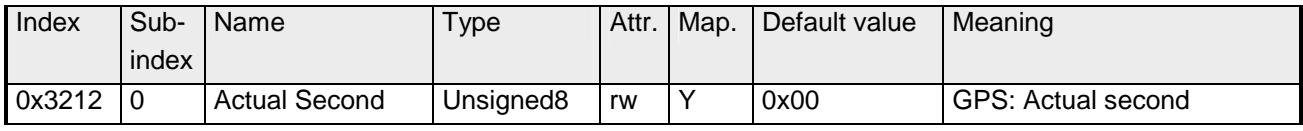

## **GPS: Actual Day**

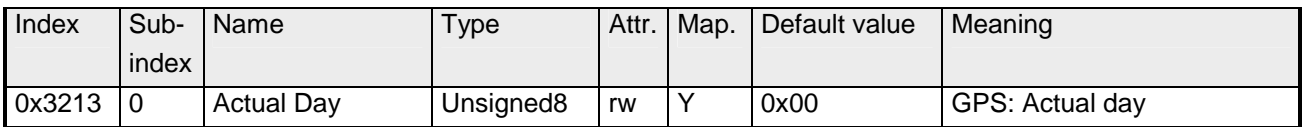

## **GPS: Actual Month**

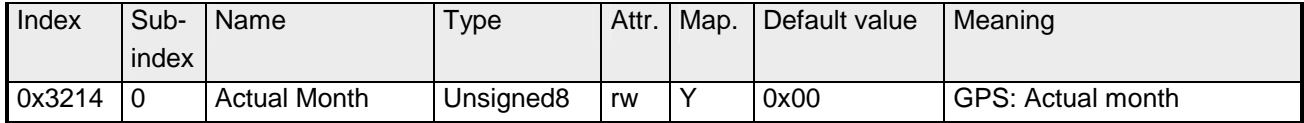

## **GPS: Actual Year**

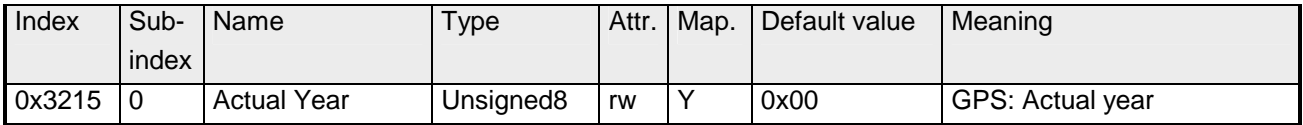

# **Emergency Object**

**Outline** 

The VIPA CAN-Bus coupler is provided with the emergency object to notify other devices connected to the CANopen bus about internal error events or CAN-Bus errors. It has a high priority and gives you important information about the states of device and network.

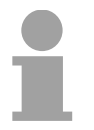

#### **Note!**

We strongly recommend to analyze the emergence object - it is an important information pool!

#### The emergency telegram has always a length of 8Byte. It starts with 2Byte error code followed by the 1Byte error register and closes with 5Byte additional code. **Telegram structure**

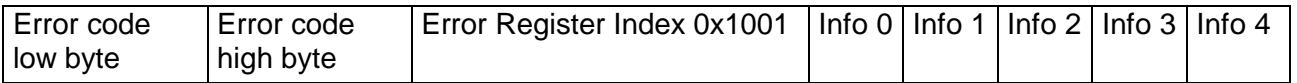

#### **Error messages**

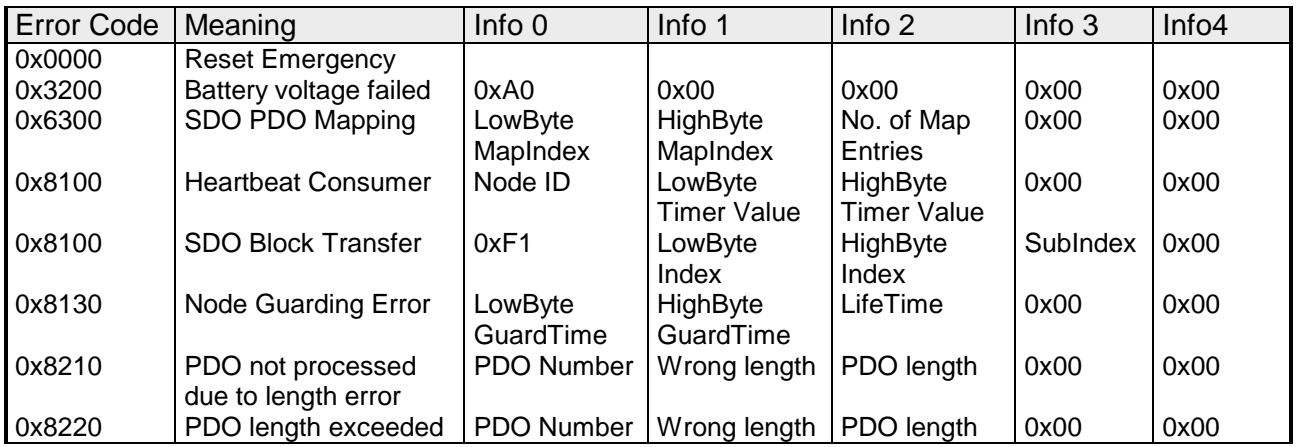

## **NMT - network management**

**NMT** 

Network management (NMT) provides the global services specifications for network supervision and management. This includes the login and logout of the different network devices, the supervision of these devices as well as the processing of exceptions.

NMT service messages have the COB identifier 0000h. An additional module-ID is not required. The length is always 2 data bytes.

The 1<sup>st</sup> data byte contains the NMT command specifier: CS.

The  $2^{nd}$  data byte contains the module-ID (0x00 for broadcast command).

The following picture shows an overview over all CANopen status changes and the corresponding NMT command specifiers:

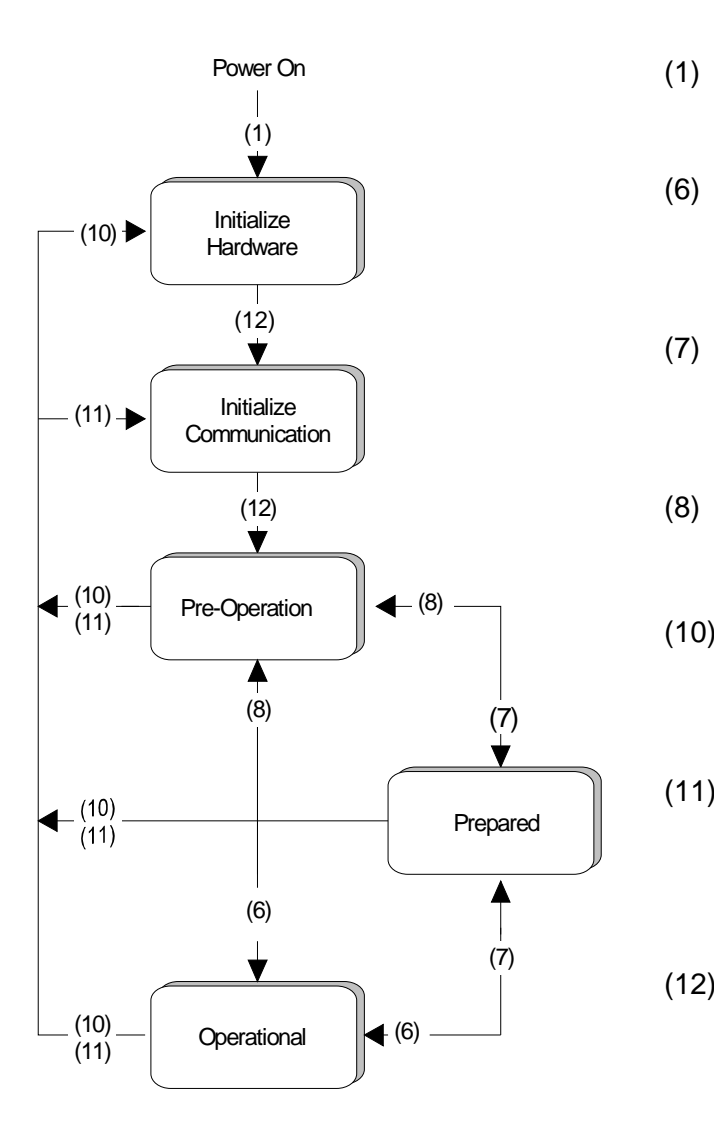

- The initialization state is reached automatically after start-up.
- (6) "Start\_Remote\_Node" (CS: 0x01) Starts the module, releases outputs and starts the PDO transmission.
- (7) "Stop\_Remote\_Node" (CS: 0x02) Outputs are switching into error state, SDO and PDO are switched off.
- (8) "Enter\_Pre-operational\_State" (CS:0x80) Stops PDO transmission, SDO still active.
- (10) "Reset\_Node" (CS:0x81) Executes reset. All objects are set back to PowerOn defaults.
- (11) "Reset\_Communication" (CS:0x82) Executes reset of the communication functions. Objects 0x1000 - 0x1FFF are set back to PowerOn defaults.
- (12) After initialization the state "pre-operational" is automatically reached - here the boot-up message is send.

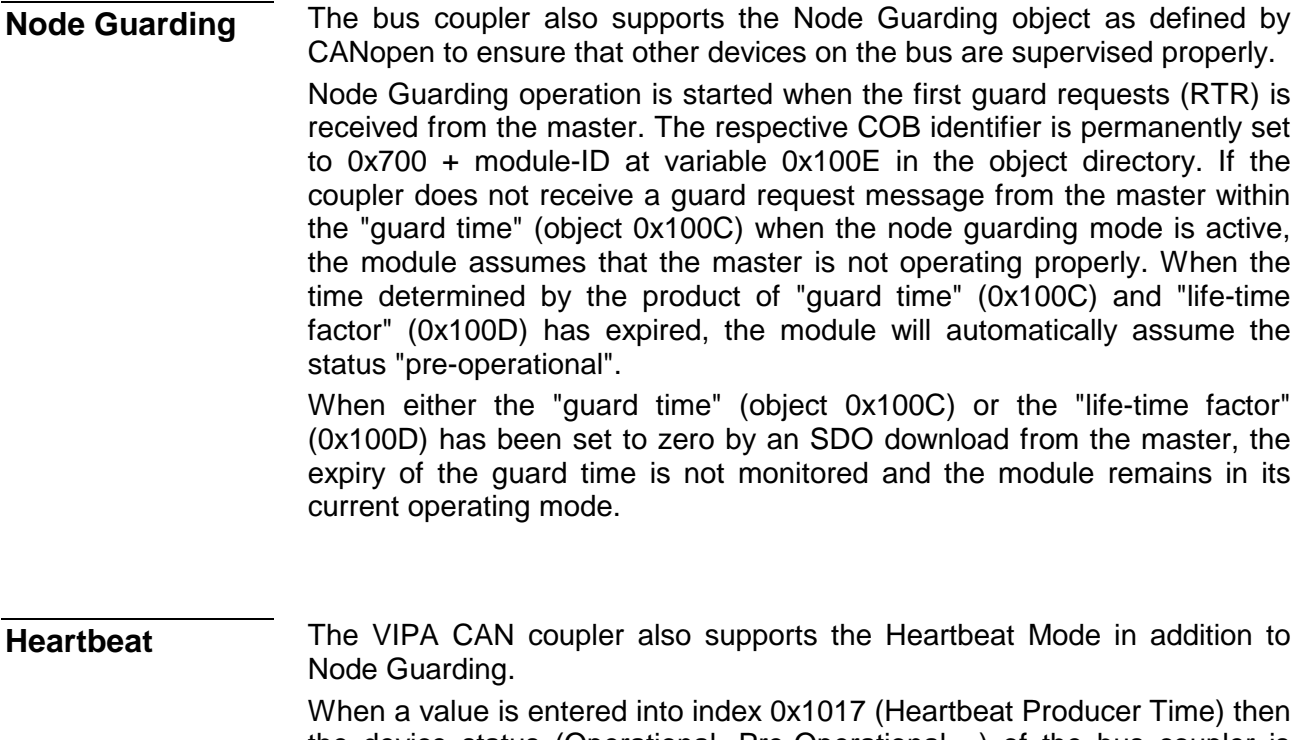

the device status (Operational, Pre-Operational,...) of the bus coupler is transferred by means of the COB identifier (0x700+module-ID) when the heartbeat timer expires.

The Heartbeat Mode starts automatically as soon as the index 1017h contains a value that is larger than 0.

# **Appendix**

# **A Index**

## *A*

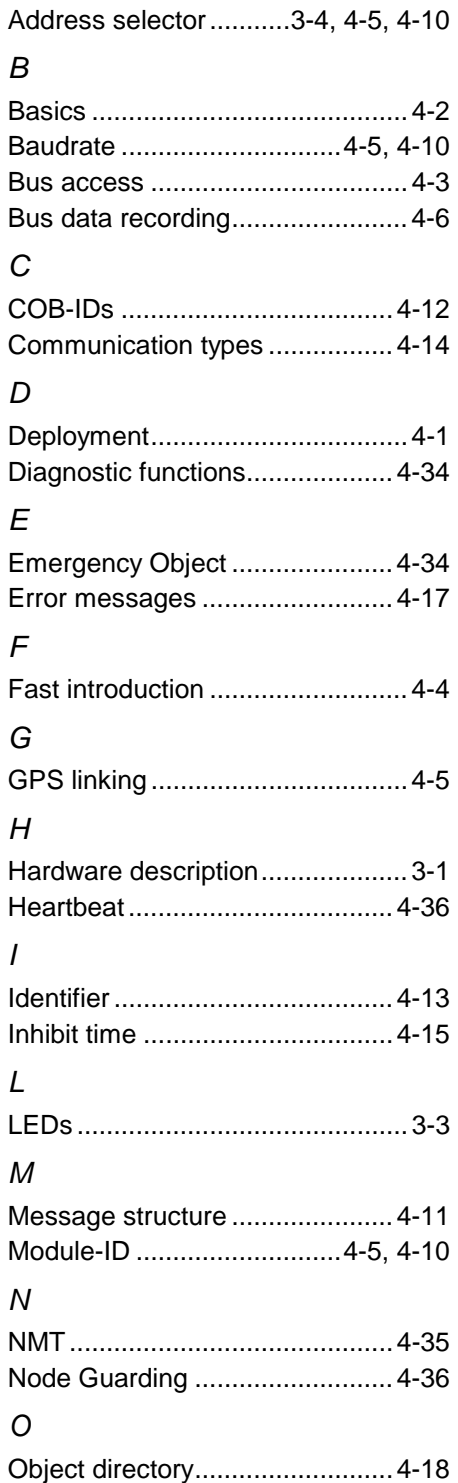

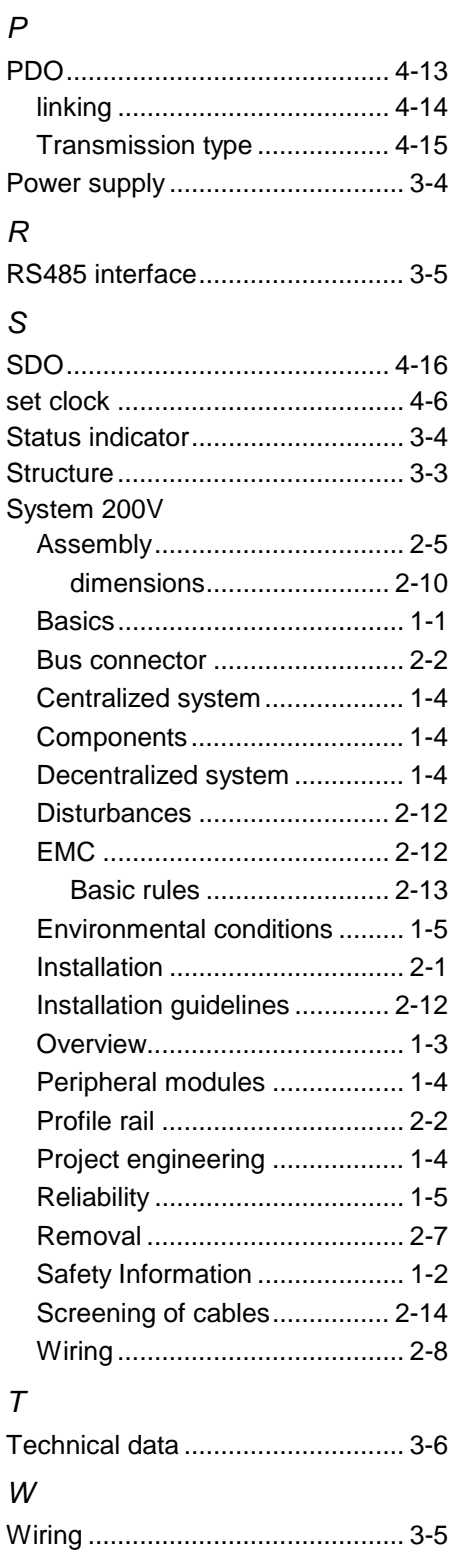

M.Stich